PRUEBA DE HABILIDADES PRÁCTICAS CCNA DIPLOMADO DE PROFUNDIZACIÓN CISCO

JAMES ESCARPETA HERNÁNDEZ

UNIVERSIDAD NACIONAL ABIERTA Y A DISTANCIA – UNAD ESCUELA DE CIENCIAS BÁSICAS, TECNOLOGÍA E INGENIERÍA DOSQUEBRADAS 2019

## EVALUACIÓN – PRUEBA DE HABILIDADES PRÁCTICAS CCNA DIPLOMADO DE PROFUNDIZACIÓN CISCO

JAMES ESCARPETA HERNÁNDEZ GRUPO 203092\_30

INFORME PRUEBA DE HABILIDADES PRÁCTICAS CCNA

> DIRECTOR DOCTOR **JUAN CARLOS VESGA** TUTOR INGENIERO EFRAIN ALEJANDRO PEREZ

UNIVERSIDAD NACIONAL ABIERTA Y A DISTANCIA – UNAD ESCUELA DE CIENCIAS BÁSICAS, TECNOLOGÍA E INGENIERÍA DOSQUEBRADAS 2019

## Tabla de contenido

<span id="page-2-0"></span>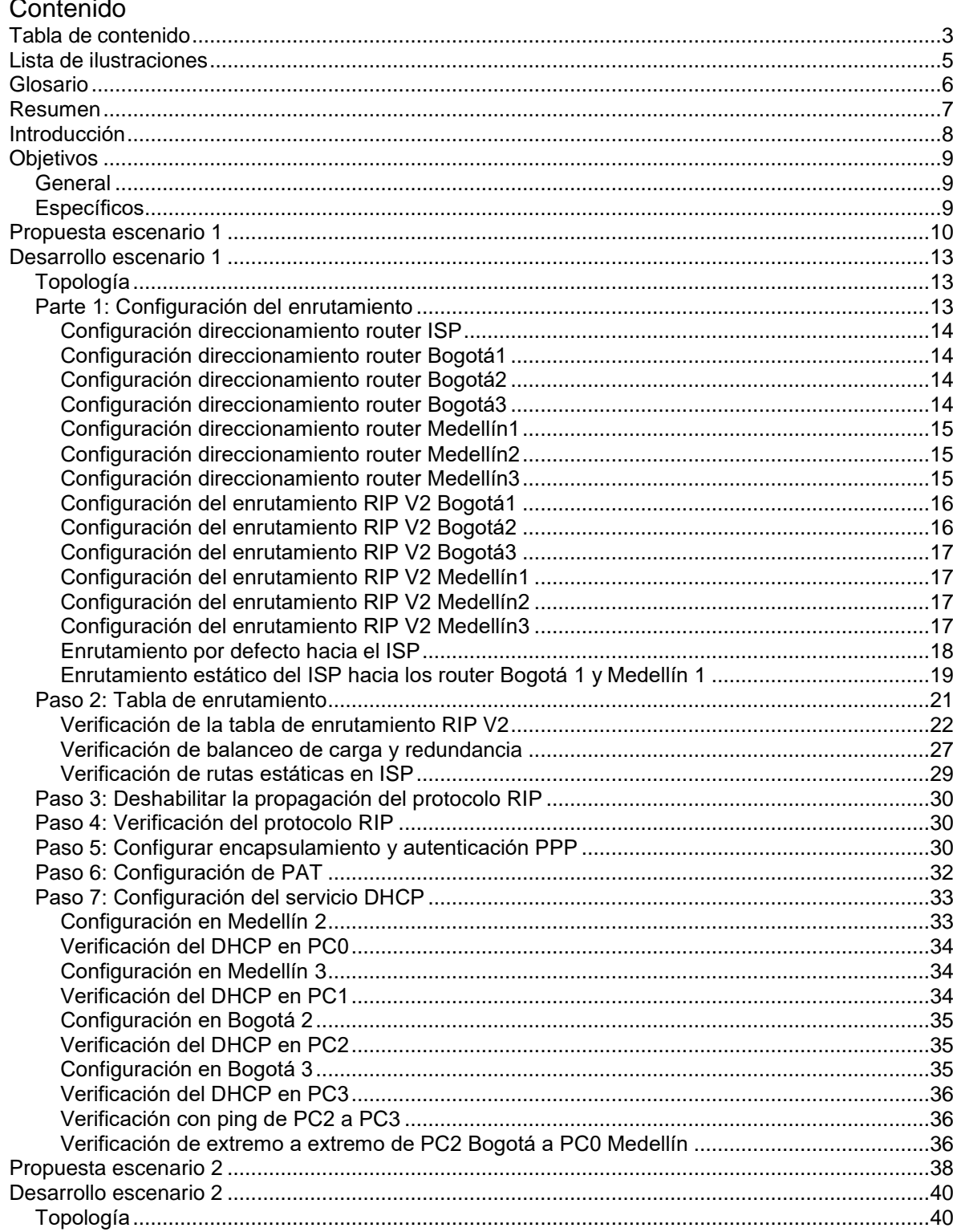

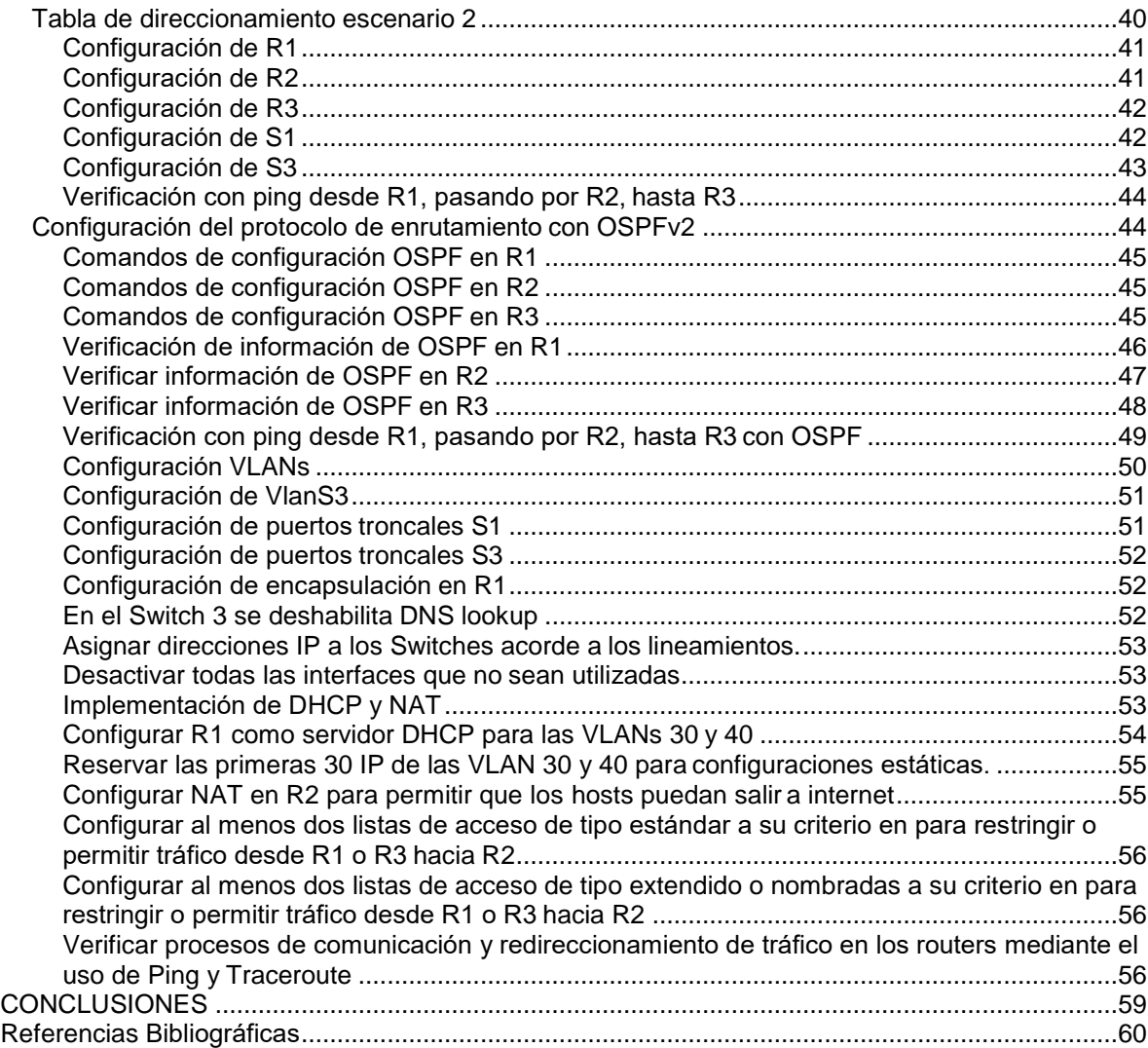

## **Lista de ilustraciones**

<span id="page-4-0"></span>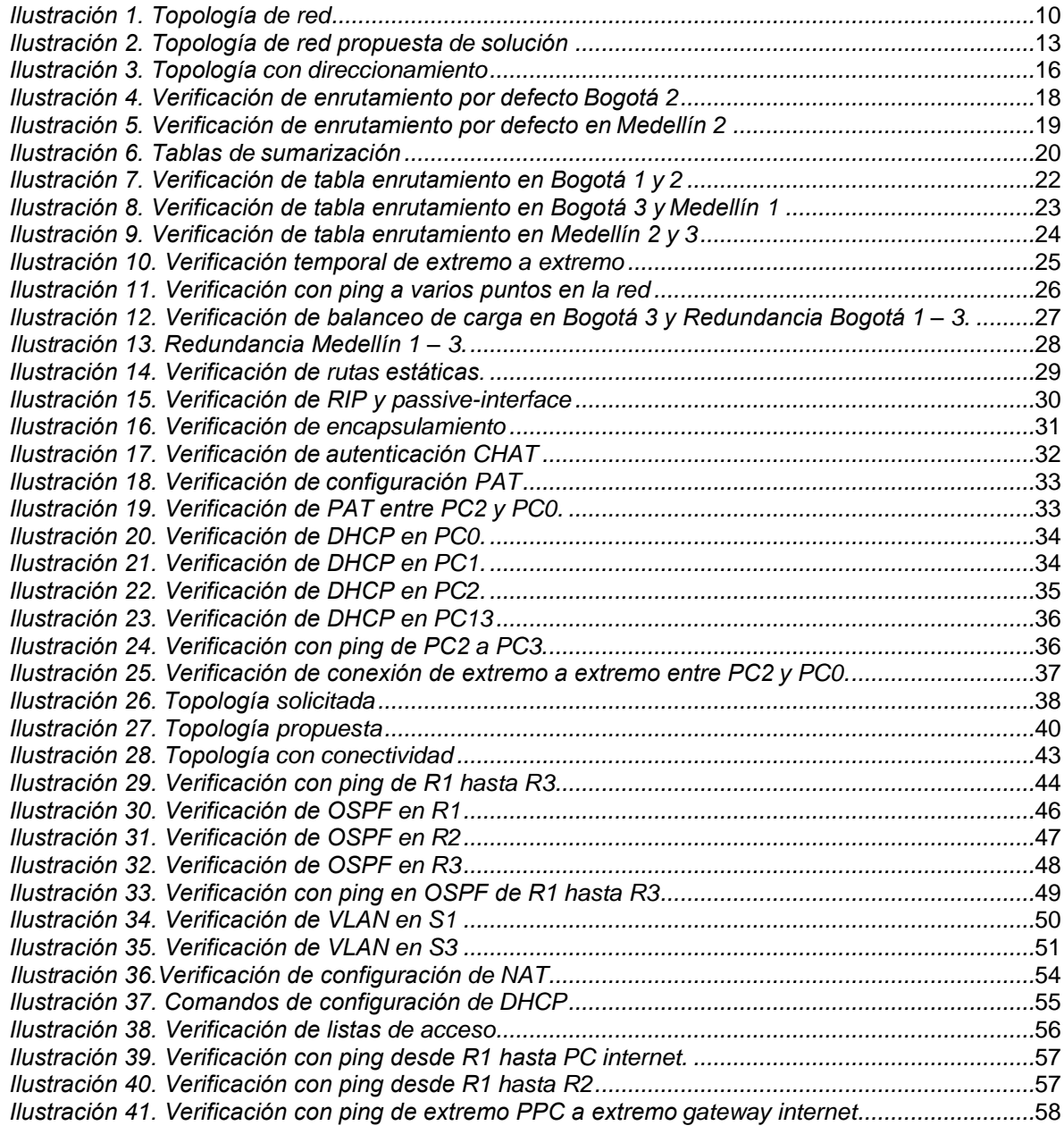

## **Glosario**

<span id="page-5-0"></span>**DIRECCIONAMIENTO IP:** es la acción de asignar dirección IP a diferentes dispositivos en una topología de red; donde cada dirección está compuesta de un identificador de red y de un edificador de host; Las direcciones V4 están compuestas de 32 bits y debe ser única en la misma topología.

**DHCP:** Dynamic Host Configuration Protocol, es un protocolo cliente/servidor automático con el cual un servidor asigna direccionamiento IP y otros parámetros de configuración a cada dispositivo host en una red para establecer una comunicación; las direcciones IP dinámicas se van asignando en la medida que van quedando libres; este servicio sabe en todo momento el tiempo y que NIC tiene una IP asignada.

**ENCAPSULAMIENTO PPP:** Point-to-Point Protocol, es un protocolo que establece un enlace directo entre dos nodos sin dispositivo intermediarios; el encapsulamiento permite fácilmente la multiplexación de otros protocolos de capa de red de forma simultánea en la misma transmisión, igualmente es posible tener compatibilidad con el hardware utilizado durante el enlace.

**ISP:** Internet service provider, es el nombre asignado en la red a la empresa que provee conexión a Internet; estas empresas interconectan a sus usuarios a Internet mediante diferentes tecnologías como dial-up, cablemódem, GSM, y/o DSL, entre otras.

**NAT:** Network Address Translation), es la forma de intercambio de paquetes entre redes con direccionamiento de dominio diferente; este protocolo proporcionar un enrutamiento transparente, de igual forma sólo funciona cuando el direccionamiento hace parte del protocolo en sí mismo.

**RIP:** Routing Information Protocol se usa para el intercambio de información de enrutamiento entre pasarelas y hosts en los router; igualmente se puede decir que es un algoritmo de vector de distancia muy básico y para el cual se desarrolló una versión 2.

**Router:** dispositivo de red que opera en la capa 3 del modelo OSI. permite la interconexión entre varios dominios de red; este comparte información mediante varios protocolos con otros router para determinar cuál es la ruta más rápida y adecuada.

#### **Resumen**

<span id="page-6-0"></span>Durante el desarrollo del diplomado de profundización CISCO (diseño e implementación de soluciones integradas LAN/WAN), se trataron diferentes temáticas relacionados con la configuración y/o solucionar de problemas en los equipos de infraestructura de una red de datos convergente; en el presente informe se pretende dar respuesta dos escenarios donde se aplica los conceptos de mecanismos de acceso al medio, protocolos de comunicación, características de la capa de red, asignación de direcciones IP, subnetting, capa de transporte, protocolos basados en STP y VLANs, enrutamiento estático, asignación dinámica de direcciones IP, enrutamiento dinámico, listas de acceso, enrutamiento mediante protocolos de estado enlace, traducciones de direcciones IP mediante NAT, entre otros, vistos durante el diplomado usando la herramienta Packet Tracer de CISCO.

CCNA, CONFIGURACIÓN, RIP, REDES, NAT, ENCAPSULAMIENTO, DHCP.

## **Introducción**

<span id="page-7-0"></span>La solución de los dos escenarios de redes de datos propuesto en esta actividad son la demostración de las habilidades logradas durante este diplomado; dicha actividad es sumamente importante para la fijación del conocimiento, dado que nos acerca más a los requerirnos de la vida real. En las infraestructuras de comunicación actuales diseñadas especialmente para la trasmisión de datos de forma secuencial por cada canal, son cada vez más rápidas, respondiendo a un volumen mayor en contenido, usuarios, con conexiones estables y seguras por las características de la demanda del servicio; para tener la plena operación de estas infraestructuras como las que se proponen en esta actividad de deben lograr objetivos plenos en la configuración del hardware desde las NIC de los host, pasando por los switch y hasta los router en diferente nivel en la topología de red, contando con la instalación adecuado de los medios físicos y los servicios optimizados en cada máquina destinada para cada propósito, se puede dar respuesta a la demanda antes mencionada.

Gracias a la metodología de configuración simulada de dispositivos utilizada durante el curso y el desarrollo de varios problemas, permitió la adquisición de habilidades que dan un alcance de conocimiento que permite proponer soluciones a requerimientos que contenga redes de datos desde una LAN, WLAN, MAN y redes de amplia cobertura en ámbitos del hogar, empresarial e industrial; a esta experiencia solo le falta el enfrentamiento en la vida real con sus diferentes desafíos para tener una plena aplicación en una vida profesional en el área de las infraestructuras de redes de datos.

Durante el presente informe se puede ver como se aplica la gran mayoría de los conocimientos propuestos en el diplomado y como se configura cada dispositivo como propuesta de solución de los dos escenarios solicitados.

## **Objetivos**

## <span id="page-8-1"></span><span id="page-8-0"></span>*General*

Fijar conocimientos y habilidades necesarias en el ámbito profesional para la implementación de infraestructuras de networking.

## <span id="page-8-2"></span>*Específicos*

- Configurar el enrutamiento requerido en a topología propuesta de los dos escenarios.
- Diseñar la tabla de Enrutamiento de los diferentes dispositivos.
- Deshabilitar la propagación del protocolo RIP en el escenario 1.
- Verificar la aplicación del protocolo RIP en el escenario 1.
- Configurar PAT en los router del escenario 1.
- Configurar los servicios DHCP en los dos escenarios.
- Configurar en los router del escenario 2 el protocolo OSPF.
- Configurar en los switches del escenario 2 VLANs
- Deshabitar en los switches del escenario 2 el DNS lookup
- Asignar direcciones IP a los switches acorde a los lineamientos en el escenario 2.
- Configurar NAT para IPv4 en el escenario 2.
- Configurar listas de acceso en los router del escenario 2.
- Verificar la comunicación y redireccionamiento de tráfico en los routers mediante el uso de Ping y Traceroute.

## <span id="page-9-0"></span>**Propuesta escenario 1**

Una empresa posee sucursales distribuidas en las ciudades de Bogotá y Medellín, en donde el estudiante será el administrador de la red, el cual deberá configurar e interconectar entre sí cada uno de los dispositivos que forman parte del escenario, acorde con los lineamientos establecidos para el direccionamiento IP, protocolos de enrutamiento y demás aspectos que forman parte de la topología de red.

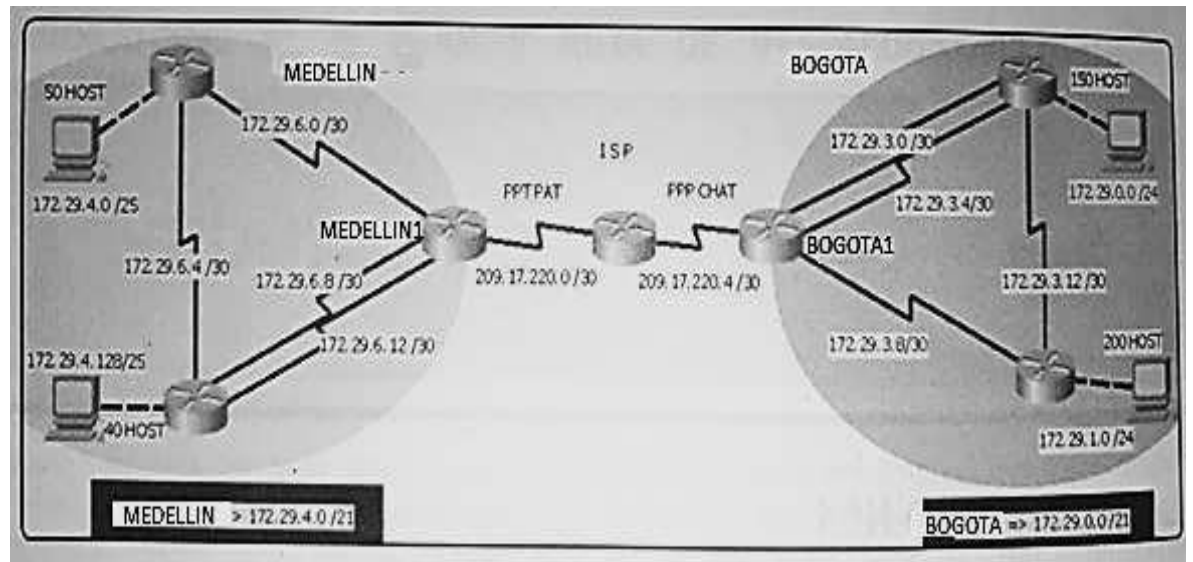

<span id="page-9-1"></span>*Ilustración 1. Topología de red.*

Fuente: Guía UNAD, prueba de habilidades CCNA 2019.

Este escenario plantea el uso de RIP como protocolo de enrutamiento, considerando que se tendran rutas por defecto redistribuidas; asimismo, habilitar el encapsulamiento PPP y su autenticación.

Los routers Bogota2 y medellin2 proporcionan el servicio DHCP a su propia red LAN y a los routers 3 de cada ciudad.

Debe configurar PPP en los enlaces hacia el ISP, con autenticación.

Debe habilitar NAT de sobrecarga en los routers Bogota1 y medellin1.

**Desarrollo** 

Como trabajo inicial se debe realizar lo siguiente.

- Realizar las rutinas de diagnóstico y dejar los equipos listos para su configuración (asignar nombres de equipos, asignar claves de seguridad, etc).
- Realizar la conexión física de los equipos con base en la topología de red

Configurar la topología de red, de acuerdo con las siguientes especificaciones. **Parte 1: Configuración del enrutamiento**

- a. Configurar el enrutamiento en la red usando el protocolo RIP versión 2, declare la red principal, desactive la sumarización automática.
- b. Los routers Bogota1 y Medellín deberán añadir a su configuración de enrutamiento una ruta por defecto hacia el ISP y, a su vez, redistribuirla dentro de las publicaciones de RIP.
- c. El router ISP deberá tener una ruta estática dirigida hacia cada red interna de Bogotá y Medellín para el caso se sumarizan las subredes de cada uno a /22.

## **Parte 2: Tabla de Enrutamiento.**

- a. Verificar la tabla de enrutamiento en cada uno de los routers para comprobar las redes y sus rutas.
- b. Verificar el balanceo de carga que presentan los routers.
- c. Obsérvese en los routers Bogotá1 y Medellín1 cierta similitud por su ubicación, por tener dos enlaces de conexión hacia otro router y por la ruta por defecto que manejan.
- d. Los routers Medellín2 y Bogotá2 también presentan redes conectadas directamente y recibidas mediante RIP.
- e. Las tablas de los routers restantes deben permitir visualizar rutas redundantes para el caso de la ruta por defecto.
- f. El router ISP solo debe indicar sus rutas estáticas adicionales a las directamente conectadas.

### Parte 3: Deshabilitar la propagación del protocolo RIP.

Para no propagar las publicaciones por interfaces que no lo requieran se debe deshabilitar la propagación del protocolo RIP, en la siguiente tabla se indican las interfaces de cada router que no necesitan desactivación.

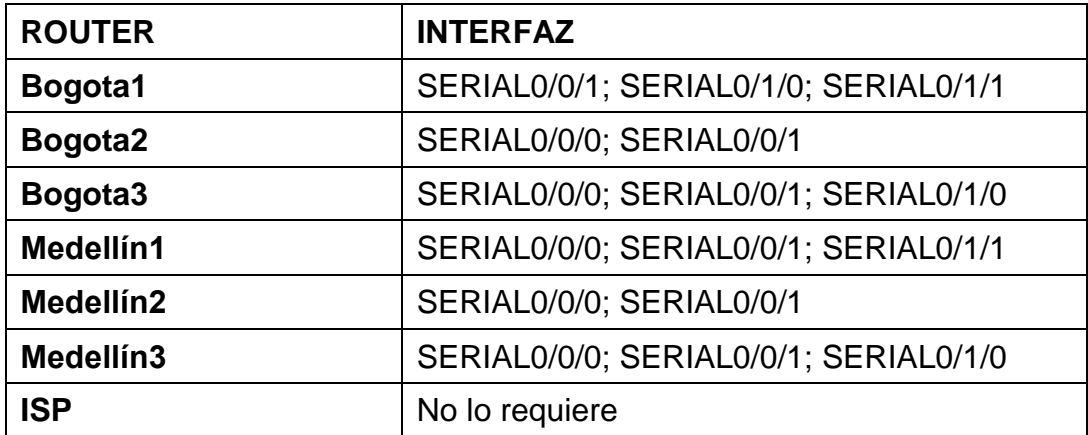

### **Parte 4: Verificación del protocolo RIP.**

a. Verificar y documentar las opciones de enrutamiento configuradas en los routers, como el passive interface para la conexión hacia el ISP, la

versión de RIP y las interfaces que participan de la publicación entre otros datos.

b. Verificar y documentar la base de datos de RIP de cada router, donde se informa de manera detallada de todas las rutas hacia cada red.

## **Parte 5: Configurar encapsulamiento y autenticación PPP.**

- a. Según la topología se requiere que el enlace Medellín1 con ISP sea configurado con autenticación PAT.
- b. El enlace Bogotá1 con ISP se debe configurar con autenticación CHAT.

## **Parte 6: Configuración de PAT.**

- a. En la topología, si se activa NAT en cada equipo de salida (Bogotá1 y Medellín1), los routers internos de una ciudad no podrán llegar hasta los routers internos en el otro extremo, sólo existirá comunicación hasta los routers Bogotá1, ISP y Medellín1.
- b. Después de verificar lo indicado en el paso anterior proceda a configurar el NAT en el router Medellín1. Compruebe que la traducción de direcciones indique las interfaces de entrada y de salida. Al realizar una prueba de ping, la dirección debe ser traducida automáticamente a la dirección de la interfaz serial 0/1/0 del router Medellín1, cómo diferente puerto.
- c. Proceda a configurar el NAT en el router Bogotá1. Compruebe que la traducción de direcciones indique las interfaces de entrada y de salida. Al realizar una prueba de ping, la dirección debe ser traducida automáticamente a la dirección de la interfaz serial 0/1/0 del router Bogotá1, cómo diferente puerto.

## **Parte 7: Configuración del servicio DHCP.**

- a. Configurar la red Medellín2 y Medellín3 donde el router Medellín 2 debe ser el servidor DHCP para ambas redes LAN.
- b. El router Medellín3 deberá habilitar el paso de los mensajes broadcast hacia la IP del router Medellín2.
- c. Configurar la red Bogotá2 y Bogotá3 donde el router Medellín2 debe ser el servidor DHCP para ambas redes LAN.
- d. Configure el router Bogotá1 para que habilite el paso de los mensajes Broadcast hacia la IP del router Bogotá2.

#### <span id="page-12-0"></span>**Desarrollo escenario 1**

#### <span id="page-12-1"></span>*Topología* 172.29.3.0./30 172.29.4.0/25 172.29.0.0/24 41 BOGOTA<sub>2</sub> 172.29.6.0/30 MEDELLIN2 194 209.17.220.4/30 209.17.220.0/30 **ISP** 172 29 3 4 /30 PC-PT PC-PT PCO 172.29.6.4/30 PC<sub>2</sub> 172.29.6.8/30 172.29.3.12./30 1941 1941 BOGOTA1 MEDELLIN1 PC-PT 172.29.3.8/30 **UNAD** PC<sub>1</sub> 172.29.6.12/30 PC-PT DIPLOMADO DE PROFUNDIZACIÓN CISCO 172.29.4.128/25 PC<sub>3</sub> TOPOLOGÍA ESCENARIO 1 1941 172.29.1.0/24 MEDELLIN3 JAMES ESCARPETA HERNANDEZ 1941 GRUPO 203092\_30 BOGOTA3

<span id="page-12-3"></span>*Ilustración 2. Topología de red propuesta de solución.* Fuente: propia.

En el paso inicial solicitan la configuración básica de nombre de equipos, asignar de claves de seguridad y otros elementos; para facilitar el proceso de configuración, esta actividad se realizará de último para evitar el desgarte autenticando con claves para cada ingreso a la configuración de los routes; los comandos tipicos de la configuración básica son:

## **Ejemplo de configuracion usada en BOGOTA3**

Router>en Router#conf t Router(config)#no ip domain-lookup Router(config)#service password-encryption Router(config)#enable secret class Router(config)#banner motd %acceso no permitido% Router(config)#line console 0 Router(config-line)#password cisco Router(config-line)#login Router(config-line)#line vty 0 15 Router(config-line)#password cisco Router(config-line)#login Router(config-line)#hostname BOGOTA3 BOGOTA3(config)#end BOGOTA3#copy running-config startup-config

### <span id="page-12-2"></span>**Parte 1: Configuración del enrutamiento**

Antes de configurar el enrutamiento se debe configurar el direccionamiento, por tanto, se procede así:

#### <span id="page-13-0"></span>**Configuración direccionamiento router ISP**

Router>en Router#conf t Router(config)#int s0/0/0 Router(config-if)#ip address 209.17.220.1 255.255.255.252 Router(config-if)#clock rate 2000000 Router(config-if)#no shutdown Router(config-if)#int s0/0/1 Router(config-if)#ip address 209.17.220.5 255.255.255.252 Router(config-if)#clock rate 2000000 Router(config-if)#no shutdown Router(config-if)#end Router#copy running-config startup-config

#### <span id="page-13-1"></span>**Configuración direccionamiento router Bogotá1**

Router>en Router#conf t Router(config)#int s0/0/0 Router(config-if)#ip address 209.17.220.6 255.255.255.252 Router(config-if)#no shutdown Router(config-if)#int s0/0/1 Router(config-if)#ip address 172.29.3.9 255.255.255.252 Router(config-if)#clock rate 2000000 Router(config-if)#no shutdown Router(config)#int s0/1/0 Router(config-if)#ip address 172.29.3.1 255.255.255.252 Router(config-if)#clock rate 2000000 Router(config-if)#no shutdown Router(config-if)#int s0/1/1 Router(config-if)#ip address 172.29.3.5 255.255.255.252 Router(config-if)#clock rate 2000000 Router(config-if)#no shutdown Router(config-if)#end Router#copy running-config startup-config

#### <span id="page-13-2"></span>**Configuración direccionamiento router Bogotá2**

Router>en Router#conf t Router(config)#int s0/0/0 Router(config-if)#ip address 172.29.3.10 255.255.255.252 Router(config-if)#no shutdown Router(config-if)#int s0/0/1 Router(config-if)#ip address 172.29.3.13 255.255.255.252 Router(config-if)#clock rate 2000000 Router(config-if)#no shutdown Router(config)#int g0/0 Router(config-if)#ip address 172.29.1.1 255.255.255.0 Router(config-if)#no shutdown Router(config-if)#end Router#copy running-config startup-config

#### <span id="page-13-3"></span>**Configuración direccionamiento router Bogotá3**

Router>en Router#conf t Router(config)#int s0/0/0 Router(config-if)#ip address 172.29.3.2 255.255.255.252 Router(config-if)#no shutdown

Router(config-if)#int s0/0/1 Router(config-if)#ip address 172.29.3.6 255.255.255.252 Router(config-if)#no shutdown Router(config)#int s0/1/0 Router(config-if)#ip address 172.29.3.14 255.255.255.252 Router(config-if)#no shutdown Router(config)#int g0/0 Router(config-if)#ip address 172.29.0.1 255.255.255.0 Router(config-if)#no shutdown Router(config-if)#end Router#copy running-config startup-config

#### <span id="page-14-0"></span>**Configuración direccionamiento router Medellín1**

Router>en Router#conf t Router(config)#int s0/0/0 Router(config-if)#ip address 209.17.220.2 255.255.255.252 Router(config-if)#no shutdown Router(config-if)#int s0/0/1 Router(config-if)#ip address 172.29.6.1 255.255.255.252 Router(config-if)#clock rate 2000000 Router(config-if)#no shutdown Router(config)#int s0/1/0 Router(config-if)#ip address 172.29.6.9 255.255.255.252 Router(config-if)#clock rate 2000000 Router(config-if)#no shutdown Router(config-if)#int s0/1/1 Router(config-if)#ip address 172.29.6.13 255.255.255.252 Router(config-if)#clock rate 2000000 Router(config-if)#no shutdown Router(config-if)#end Router#copy running-config startup-config

### <span id="page-14-1"></span>**Configuración direccionamiento router Medellín2**

Router>en Router#conf t Router(config)#int s0/0/0 Router(config-if)#ip address 172.29.6.2 255.255.255.252 Router(config-if)#no shutdown Router(config-if)#int s0/0/1 Router(config-if)#ip address 172.29.6.5 255.255.255.252 Router(config-if)#clock rate 2000000 Router(config-if)#no shutdown Router(config)#int g0/0 Router(config-if)#ip address 172.29.4.1 255.255.255.128 Router(config-if)#no shutdown Router(config-if)#end Router#copy running-config startup-config

#### <span id="page-14-2"></span>**Configuración direccionamiento router Medellín3**

Router>en Router#conf t Router(config)#int s0/0/0 Router(config-if)#ip address 172.29.6.10 255.255.255.252 Router(config-if)#no shutdown Router(config-if)#int s0/0/1 Router(config-if)#ip address 172.29.6.14 255.255.255.252 Router(config-if)#no shutdown Router(config)#int s0/1/0 Router(config-if)#ip address 172.29.6.6 255.255.255.252 Router(config-if)#no shutdown Router(config)#int g0/0 Router(config-if)#ip address 172.29.4.129 255.255.255.128 Router(config-if)#no shutdown Router(config-if)#end Router#copy running-config startup-config

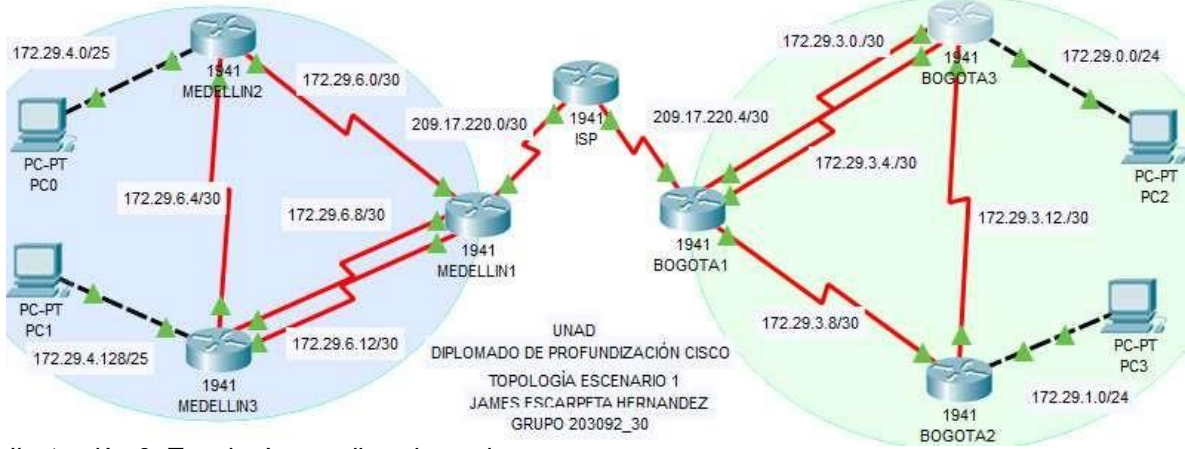

*Ilustración 3. Topología con direccionamiento.* Fuente: propia.

#### <span id="page-15-2"></span><span id="page-15-0"></span>**Configuración del enrutamiento RIP V2 Bogotá1**

Router>en Router#conf t Router(config)#router rip Router(config-router)#version 2 Router(config-router)#no auto-summary Router(config-router)#do show ip route connected Router(config-router)#network 172.29.3.0 Router(config-router)#network 172.29.3.4 Router(config-router)#network 172.29.3.8 Router(config-router)#passive-interface s0/0/0 Router(config-router)#end Router#copy running-config startup-config

### <span id="page-15-1"></span>**Configuración del enrutamiento RIP V2 Bogotá2**

Router>en Router#conf t Router(config)#router rip Router(config-router)#version 2 Router(config-router)#no auto-summary Router(config-router)#do show ip route connected Router(config-router)#network 172.29.1.0 Router(config-router)#network 172.29.3.8 Router(config-router)#network 172.29.3.12

Router(config-router)#passive-interface g0/0 Router(config-router)#end Router#copy running-config startup-config

#### <span id="page-16-0"></span>**Configuración del enrutamiento RIP V2 Bogotá3**

Router>en Router#conf t Router(config)#router rip Router(config-router)#version 2 Router(config-router)#no auto-summary Router(config-router)#do show ip route connected Router(config-router)#network 172.29.0.0 Router(config-router)#network 172.29.3.0 Router(config-router)#network 172.29.3.4 Router(config-router)#network 172.29.3.12 Router(config-router)#passive-interface g0/0 Router(config-router)#end Router#copy running-config startup-confi

#### <span id="page-16-1"></span>**Configuración del enrutamiento RIP V2 Medellín1**

Router>en

Router#conf t Router(config)#router rip Router(config-router)#version 2 Router(config-router)#no auto-summary Router(config-router)#do show ip router connected Router(config-router)#network 172.29.6.0 Router(config-router)#network 172.29.6.8 Router(config-router)#network 172.29.6.12 Router(config-router)#passive-interface serial 0/0/0 Router(config-router)#end Router#copy running-config startup-config

#### <span id="page-16-2"></span>**Configuración del enrutamiento RIP V2 Medellín2**

Router>en Router#conf t Router(config)#router rip Router(config-router)#version 2 Router(config-router)#no auto-summary Router(config-router)#do show ip route connected Router(config-router)#network 172.29.4.0 Router(config-router)#network 172.29.6.0 Router(config-router)#network 172.29.6.4 Router(config-router)#passive-interface g0/0 Router(config-router)#end Router#copy running-config startup-config

#### <span id="page-16-3"></span>**Configuración del enrutamiento RIP V2 Medellín3**

Router(config-router)#passive-interface g0/0 Router(config-router)#end Router#copy running-config startup-config Router>en Router#conf t Router(config)#router rip Router(config-router)#version 2 Router(config-router)#no auto-summary Router(config-router)#do show ip route connected Router(config-router)#network 172.29.4.128 Router(config-router)#network 172.29.6.4 Router(config-router)#network 172.29.6.8 Router(config-router)#network 172.29.6.12

## <span id="page-17-0"></span>**Enrutamiento por defecto hacia el ISP**

El enrutamiento por defecto se configura de la siguiente manera: **Bogotá1:** Router>en Router#conf t Router(config)#ip route 0.0.0.0 0.0.0.0 209.17.220.5 Router(config)#router rip Router(config-router)#default-information originate Router(config-router)#end Router#copy running-config startup-config

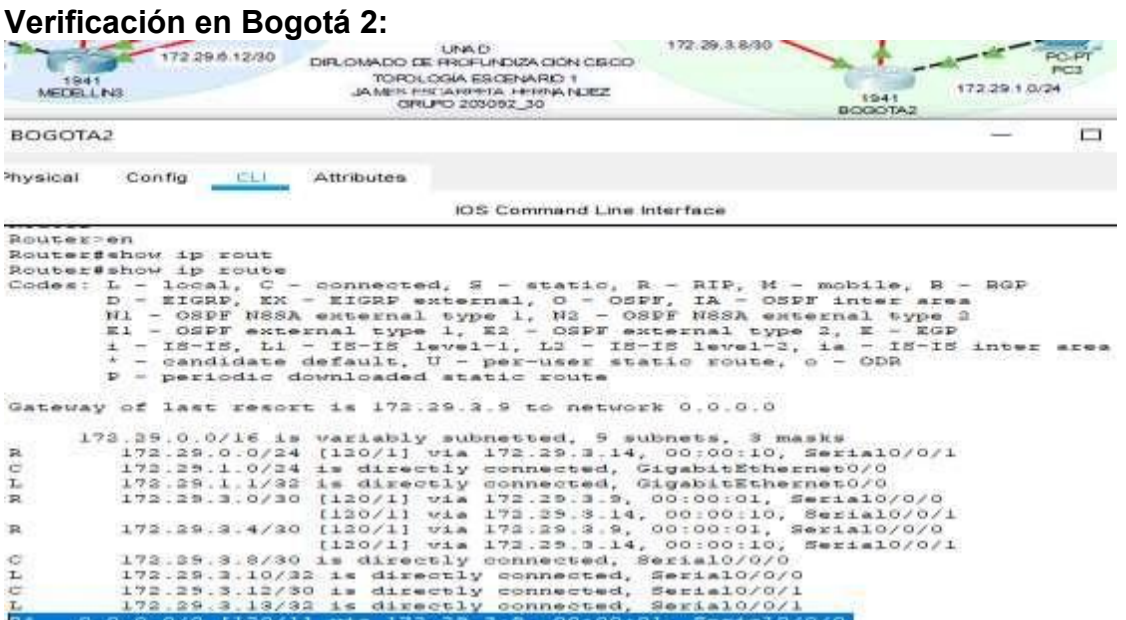

<span id="page-17-1"></span>*Ilustración 4. Verificación de enrutamiento por defecto Bogotá 2.* Fuente: propia.

#### **Medellín1:**

Router>en Router#conf t Router(config)#ip route 0.0.0.0 0.0.0.0 209.17.220.1 Router(config)#router rip Router(config-router)#default-information originate Router(config-router)#end Router#copy running-config startup-config

|                                     | Verificación en Medellín 2:                                                                                                    |                                                                                                    |                                                                                                    |                                                                                                    |                                                                            |
|-------------------------------------|----------------------------------------------------------------------------------------------------|----------------------------------------------------------------------------------------------------|----------------------------------------------------------------------------------------------------|----------------------------------------------------------------------------------------------------|----------------------------------------------------------------------------|
| 1541<br>MEDELLINS                   | 172 29 6.12 20                                                                                                    |                                                                                                    | LINA D.<br>DIFLOMADO DE FROPUNDIZA CION CEICO.<br>TOPOLOGIA ESCENARIO 1<br>JA KARS FISH JA REELA - LATRICA NORTH<br>ONLINO 203092, 30 | 154.<br><b>PERMIT CARD AND THE</b>                                                                                                    | 当たり<br>172.29.1.0/24                                                       |
| MEDELLIN2                           |                                                                                                    |                                                                                                    |                                                                                                    |                                                                                                    | <b>CIS</b>                                                                 |
| hysical                             | Config<br>CLU                                                                                                    | Attributes                                                                                                    |                                                                                                    |                                                                                                    |                                                                            |
|                                     |                                                                                                    |                                                                                                    | IOS Command Line Interface                                                                                                    |                                                                                                    |                                                                            |
|                                     | * - candidate default, U - per-user static route, o - ODR<br>$P - \text{neilodd}$ downloaded static route<br>Gateway of last resort is 172.39.6.1 to network 0.0.0.0                                                                                                    |                                                                                                    |                                                                                                    | Codes: L = local, C = connected, S = static, R = RIP, H = mobile, B = ROP<br>$D = EIOBD$ , $EX = EIOBD$ enternal, $O = OSDF$ , IA - $OSPF$ inter area<br>N1 - OSPF NSSA external type 1, N2 - OSPF NSSA external type 3<br>El - OSPF external type 1, E2 - OSPF external type 2, E - EGP            | $t$ - IS-IS, L1 - IS-IS level-1, L2 - IS-IS level-2, is - IS-IS inter sres |
| c<br>T.<br>RCL<br>c<br>x.<br>卫<br>森 | 172.29.0.0/16 is variably subnetted, 9 subnets, 3 masks<br>172.25.4.0/25 is directly connected. GigabitEthernet0/0<br>172.29.6.0/30 is directly connected, Serial0/0/0<br>172.29.6.4/30 is directly connected, Serial0/0/1<br>172.29.6.5/32 is directly connected, SerialO/O/I<br>$0.0 - 0.0$ | 172.29.4.1/32 is directly connected, GigabitEthernet0/0<br>173.29.6.3732 is directly connected, Serial07070<br>211.988.192.298.1.00.00308.9083402020 |                                                                                                    | 172.39.4.128/25 [120/1] via 172.39.6.6, 00:00:36, Serial0/0/1<br>172.39.6.8/30 [120/1] Vis 172.29.6.1, 00:00:05, Serial0/0/0<br>$(120/1)$ Via $172.29.6.6$ , 00:00:26, Serial0/0/1<br>172.29.6.13/30 [120/1] Wis 172.29.6.1, 00:00:06, Serial0/0/0<br>[120/1] via 172.29.6.6, 00:00:26, Serial0/0/1 |                                                                            |

<span id="page-18-1"></span>*Ilustración 5. Verificación de enrutamiento por defecto en Medellín 2.* Fuente: propia.

## <span id="page-18-0"></span>**Enrutamiento estático del ISP hacia los router Bogotá 1 y Medellín 1**

Según Steven Beaker Salazar y Jhon Jader Hernández en su blog de redes y soluciones indican mediante un ejemplo como se puede sumarizar (Beaker Salazar & Jader Hernández, 2019). Se aplica dicho concepto al presente requerimiento; por tanto, se procede a sumarizar las diferentes subredes en área de Bogotá y Medellín, donde para este proceso se construye una tabla que nos arroja el siguiente resultado:

#### SUMARIZACIÓN BOGOTÁ

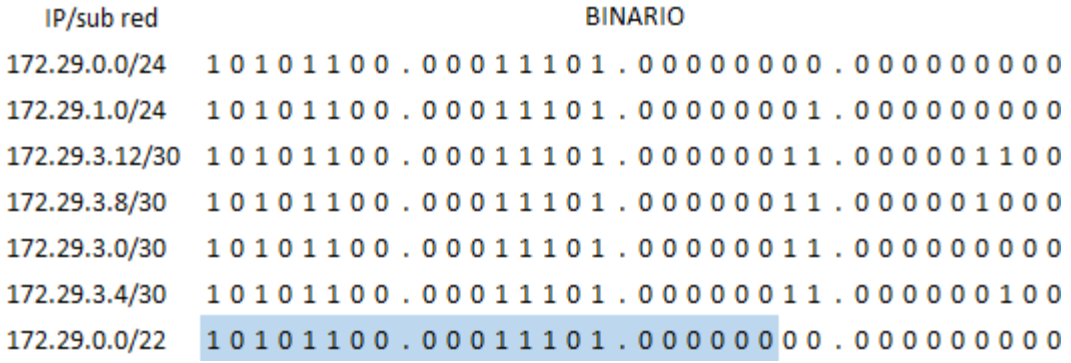

#### SUMARIZACIÓN MEDELLÍN

#### **BINARIO**

172.29.4.0/25 10101100.00011101.00000100.000000000 172.29.4.128/25 10101100.00011101.00000100.1000000000  $1\, 0\, 1\, 0\, 1\, 1\, 0\, 0\,$ .00011101.00000110.000000100 172.29.6.4/30 172.29.6.8/30 10101100.00011101.00000110.000001000 172.29.6.12/30 10101100.00011101.00000110.000001100 10101100.00011101.00000110.000000000 172.29.6.0/29  $1\, 0\, 1\, 0\, 1\, 1\, 0\, 0\,$ .00011101.00000100.000000000 172.29.4.0/22

<span id="page-19-0"></span>*Ilustración 6. Tablas de sumarización.* Fuente: propia.

IP/sub red

#### **Los comandos enrutamiento estático son:**

Router>en Router#conf t Router(config)#ip route 172.29.4.0 255.255.252.0 209.17.220.2 Router(config)#ip route 172.29.0.0 255.255.252.0 209.17.220.6 Router(config)#end Router#copy running-config startup-config

## <span id="page-20-0"></span>**Paso 2: Tabla de enrutamiento**

Se configura el direccionamiento en cada interfase de la siguiente manera:

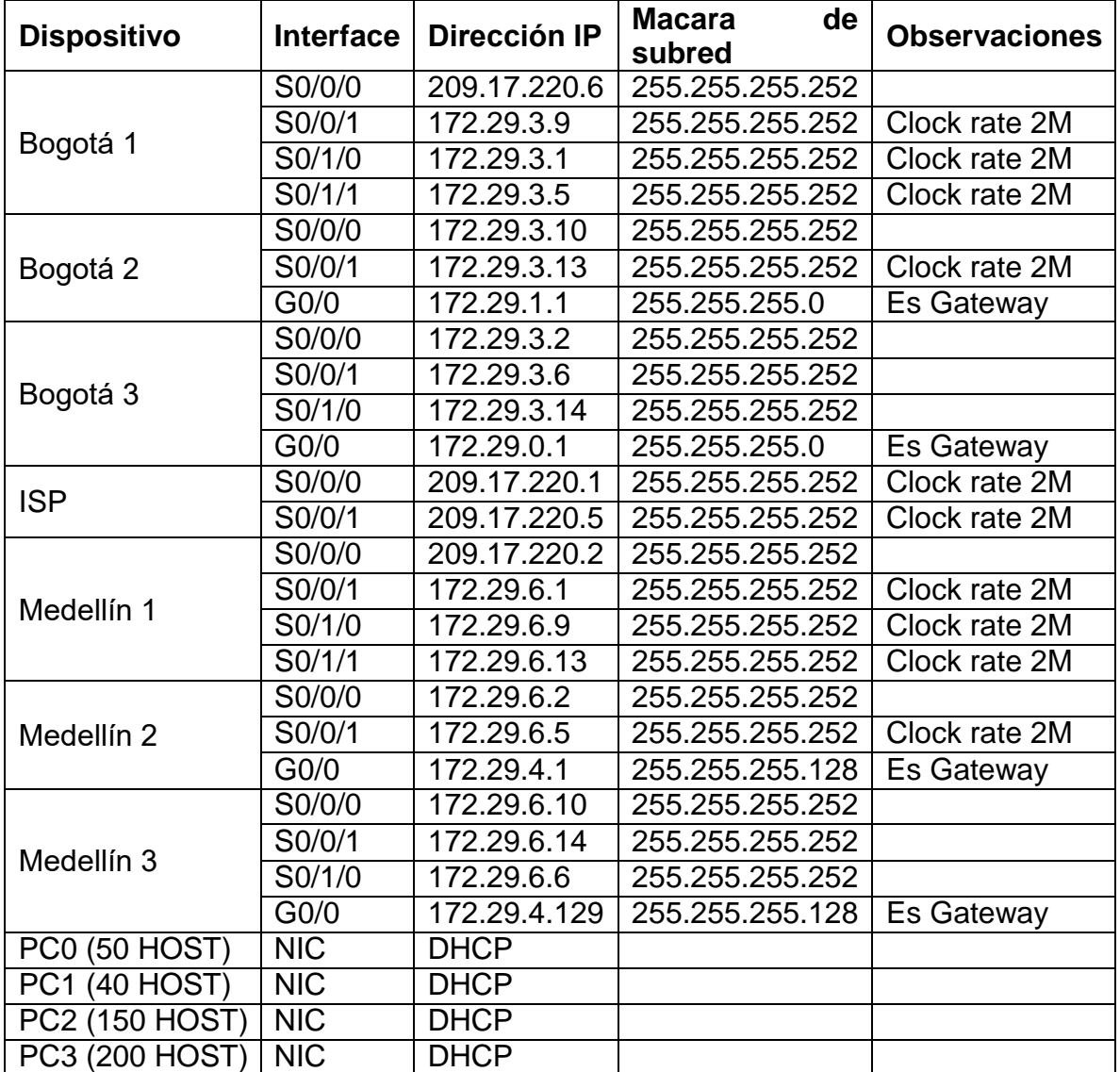

# **Verificación de la tabla de enrutamiento RIP V2**

<span id="page-21-0"></span>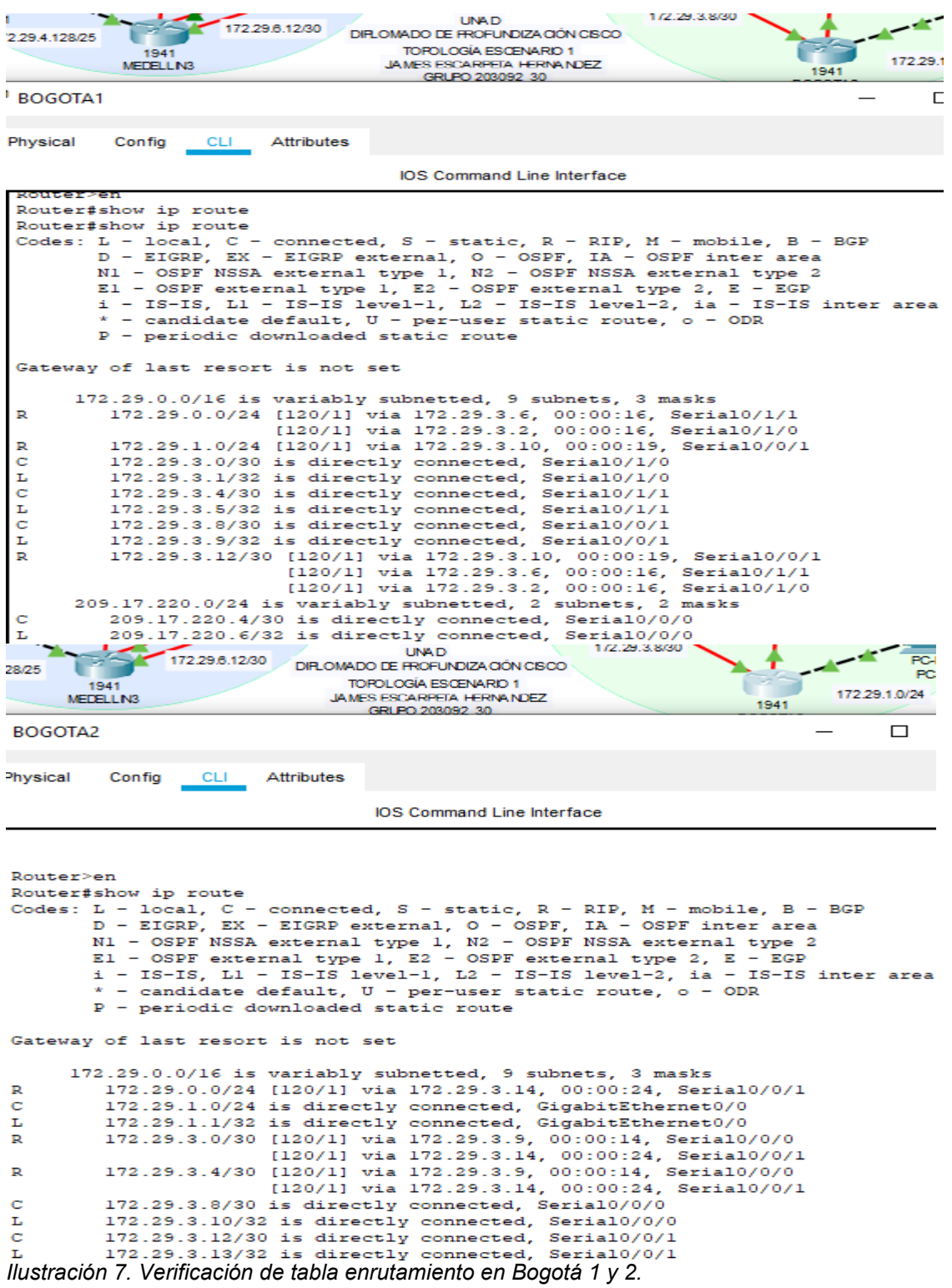

<span id="page-21-1"></span>Fuente: propia.

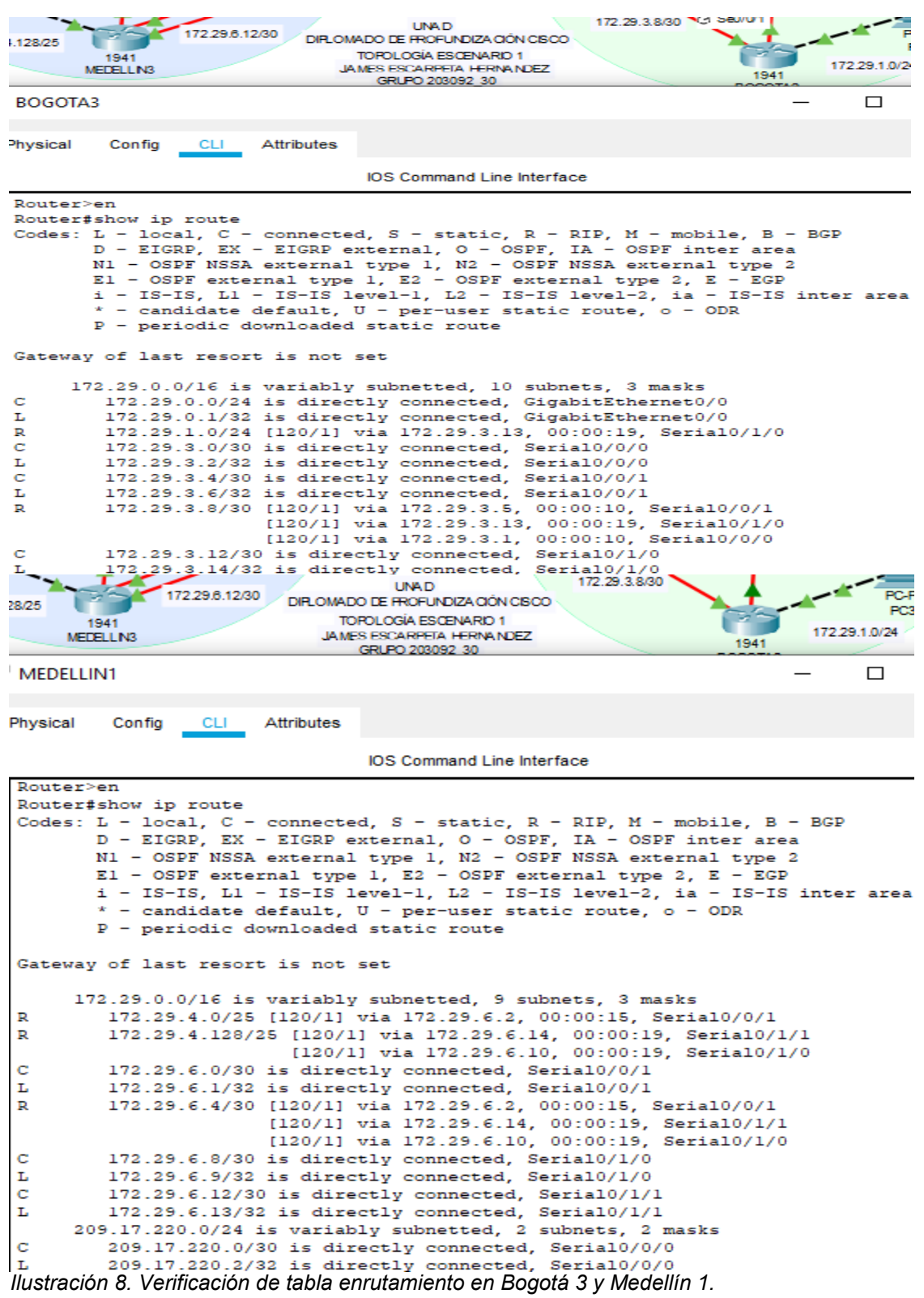

<span id="page-22-0"></span>Fuente: propia.

<span id="page-23-0"></span>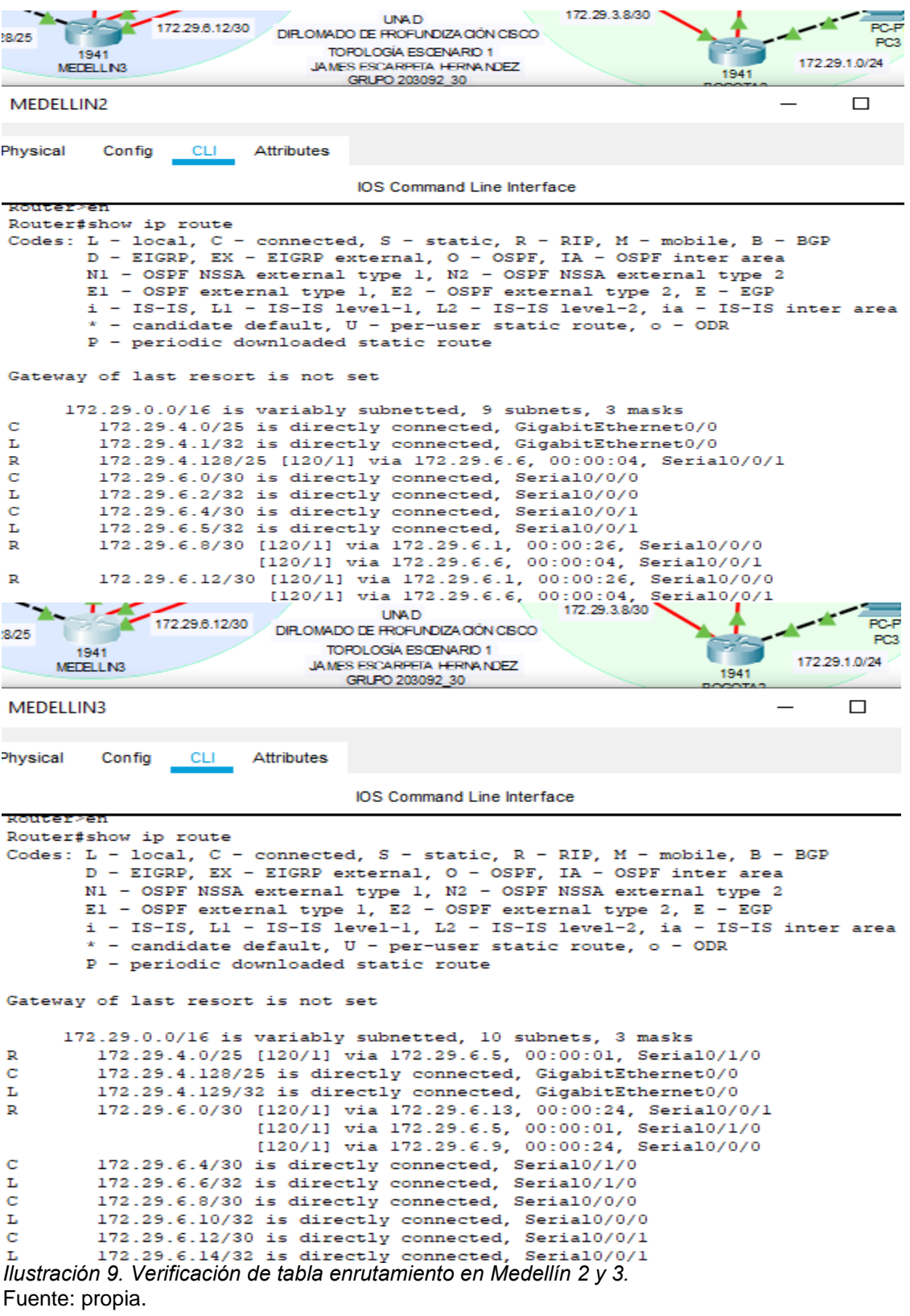

### Verificación de extremo a extremo

Se aclara que es una conexión temporal con direccionamiento estático para verificar la conectividad y el enrutamiento.

| 2.29.0.12/30                                            |                              | <b>TIMED.</b><br>DIR, DMADO DE PROFUNDIZA CIÓN CISCO.<br>TOPOLOGIA ESCENARIO 1<br>SBOA ARREN AFRANTIST REAL ALIES                                                                                                    |                        | 172.29.3.8/30     | 1941<br>BOGOTA2                                       | PC-PT<br>PC3<br>172.29.1.0/24                                                                                                    |
|---------------------------------------------------------|------------------------------|----------------------------------------------------------------------------------------------------|------------------------|-------------------|-------------------------------------------------------|----------------------------------------------------------------------------------------------------|
| PC3                                                     |                              |                                                                                                    |                        |                   |                                                       |                                                                                                    |
| Physical                                                | Config                       | Desktop Programming                                                                                                    |                        | Attributes        |                                                       |                                                                                                    |
| <b>Command Prompt</b>                                   |                              |                                                                                                    |                        |                   |                                                       |                                                                                                    |
|                                                         | C:\>ping 172.29.1.2          |                                                                                                    |                        |                   |                                                       |                                                                                                    |
|                                                         |                              | Pinging 172.29.1.2 with 32 bytes of data:                                                                                                    |                        |                   |                                                       |                                                                                                    |
|                                                         |                              | Reply from 172.39.1.3: bytes=33 time=7ms TTL=128<br>Reply from 172.29.1.2: bytes=32 time=3ms TTL=128<br>Reply from 172.29.1.2: bytes=32 time<1ms TTL=128<br>Reply from 173.29.1.2: bytes=32 time=5ms TTL=128                                                        |                        |                   |                                                       |                                                                                                    |
|                                                         |                              | Ping statistics for 173.29.1.2:<br>Packets: Sent = 4, Received = 4, Lost = 0 (0% loss),<br>Approximate round trip times in milli-seconds:<br>Minimum = Oms, Maximum = 7ms, Average = 3ms                                                                            |                        |                   |                                                       |                                                                                                    |
|                                                         | $C:\3$ ping 172.29.0.2       |                                                                                                    |                        |                   |                                                       |                                                                                                    |
|                                                         |                              | Pinging 172.29.0.2 with 32 bytes of data:                                                                                                    |                        |                   |                                                       |                                                                                                    |
|                                                         |                              | Reply from 172.29.0.2: bytes=32 time=5ms TTL=126<br>Reply from 172.29.0.2: bytes=32 time=3ms TTL=126<br>Reply from 172.29.0.2: bytes=32 time=2ms TTL=126<br>Reply from 172.29.0.2: bytes=32 time=1ms TTL=126                                                        |                        |                   |                                                       |                                                                                                    |
| <b>Second</b><br>PO-PT<br><b>POL</b><br>172.29.4.128.25 | ۰.,<br>u                     | Ping statistics for 172.29.0.2:<br>Packets: Sent = 4, Ceceived = 4, Lost = 0 (0% loss),<br>Approximate round trip times in milli-seconds:<br>Minimum = lms, Maximum = Sms, Average = 3ms<br>1722981200<br>┲                                                         |                        | 1941<br>MEDELLINE | <b>UNAD</b>                                           | ,,,,,<br><b>BICKSOTA I</b><br>172<br>DIR OMADO DE FROFUNDIZA DIÓN CISCO                                                                                                    |
|                                                         | 2043<br>MEETLE FO            |                                                                                                    |                        |                   | TOROLOGIA ES GENA RIO 1<br>JAMES FSCARRELA HERRA NUEZ |                                                                                                    |
| PCO<br>Physical                                         | Config<br>Command Prompt     | Desktop                                                                                                    | Programming Attributes |                   |                                                       |                                                                                                    |
|                                                         | <b>Nepamperiske en April</b> | Pinging 172.29.4.2 with 32 bytes of data:                                                                                                    |                        |                   |                                                       |                                                                                                    |
|                                                         |                              | Reply from 172.29.4.2: bytes=32 time=4ms TTL=128<br>Reply from 172.29.4.2: bytes=32 time=1ms TTL=128<br>Reply from 172.29.4.2: bytes=32 time=1ms TTL=128<br>Reply from 172.29.4.2: bytes=32 time=5ms TTL=128                                                        |                        |                   |                                                       |                                                                                                    |
|                                                         |                              |                                                                                                    |                        |                   |                                                       | Ping statistics for 172.29.4.2:<br>Dackets: Sent = 4, Received = 4, Lost = 0 (0% loss),<br>Approximate round trip times in milli-seconds:<br>Hinimum = Ima, Haximum = Sma, Average = Jma |
|                                                         | C:\>ping 172.29.4.130        |                                                                                                    |                        |                   |                                                       |                                                                                                    |
|                                                         |                              | Pinging 172.29.4.130 with 32 bytes of data:<br>Reply from 172.29.4.130: bytes=32 time=3ms TTL=126<br>Reply from 172.29.4.110: bytes=32 time=3ms TTL=126<br>Reply from 172.29.4.130: bytes=32 time=1ms TTL=126<br>Reply from 172.39.4.130: bytes=32 time=3ms TTL=126 |                        |                   |                                                       |                                                                                                    |
|                                                         |                              | Ping statistics for 172.29.4.130:<br>Packets: Sent = 4, Lost = 0<br>Approximate round trip times in milit-seconds:<br>Minimum = ims, Maximum = 3ms, Average = 3m                                                                                                    |                        |                   | Average - 2ms                                         | $L \circ \pi t = 0$ (0% $L \circ \pi \pi$ ),                                                                                                    |

<span id="page-24-0"></span>*Ilustración 10. Verificación temporal de extremo a extremo.* Fuente: propia.

```
172.29.3.8/30
                           UNAD
     172.29.6.12/30
                                                                         R
                DIR.OMADO DE FROFUNDIZACIÓN CISCO
                     TOPOLOGÍA ESCENARIO 1
                                                                  172 29:1.0/24
LN3
                    JAMES ESCARPETA HERNANDEZ
                                                           1941
                       GRUPO 203092_30
                                                         BOGOTA:
BOGOTA3
                                                                         \BoxPhysical
          Config
                  CLI
                        Attributes
                              IOS Command Line Interface
 Router>ping 172.29.3.2
 Type escape sequence to abort.
 Sending 5, 100-byte ICMP Echos to 172.29.3.2, timeout is 2 seconds:
 11111
 Success rate is 100 percent (5/5), round-trip min/avg/max = 0/0/1 ms
 Router>ping 172.29.3.10
 Type escape sequence to abort.
 Sending 5, 100-byte ICMP Echos to 172.29.3.10, timeout is 2 seconds:
 11111
 Success rate is 100 percent (5/5), round-trip min/avg/max = 1/4/8 ms
 Router>ping 172.29.3.1
 Type escape sequence to abort.
 Sending 5, 100-byte ICMP Echos to 172.29.3.1, timeout is 2 seconds:
 TITTI
 Success rate is 100 percent (5/5), round-trip min/avg/max = 1/3/8 ms
 Router>ping 209.17.220.6
 Type escape sequence to abort.
 Sending 5, 100-byte ICMP Echos to 209.17.220.6, timeout is 2 seconds:
 11111
 Success rate is 100 percent (5/5), round-trip min/avg/max = 2/4/7 ms
 Router>ping 209.17.220.2
 Type escape sequence to abort.
 Sending 5, 100-byte ICMP Echos to 209.17.220.2, timeout is 2 seconds:
 TITTI
 Success rate is 100 percent (5/5), round-trip min/avg/max = 2/5/7 ms
 Router>ping 172.29.6.2
 Type escape sequence to abort.
 Sending 5, 100-byte ICMP Echos to 172.29.6.2, timeout is 2 seconds:
 11111
 Success rate is 100 percent (5/5), round-trip min/avg/max = 3/4/8 ms
 Router>
 Router>
```
<span id="page-25-0"></span>Ctrl+F6 to exit CLI focus Copy *Ilustración 11. Verificación con ping a varios puntos en la red.* Fuente: propia.

 $P_{\delta}$ 

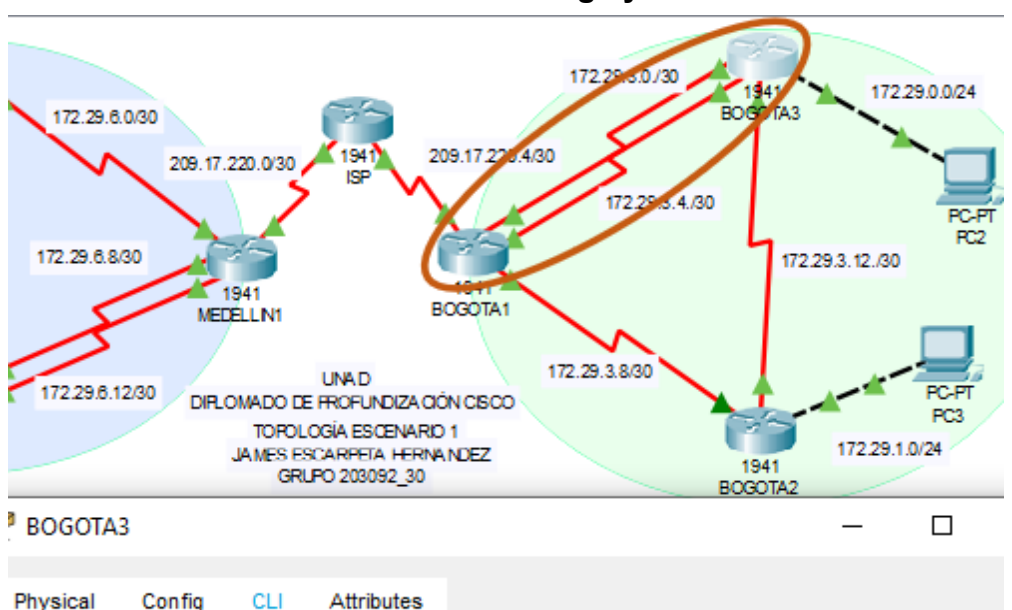

#### <span id="page-26-0"></span>**Verificación de balanceo de carga y redundancia**

**IOS Command Line Interface** 

```
Router#show ip route
Codes: L - local, C - connected, S - static, R - RIP, M - mobile, B -
BGP
        D - EIGRP, EX - EIGRP external, O - OSPF, IA - OSPF inter area
       N1 - OSPF NSSA external type 1, N2 - OSPF NSSA external type 2
       El - OSPF external type 1, E2 - OSPF external type 2, E - EGP
       i - IS-IS, L1 - IS-IS level-1, L2 - IS-IS level-2, ia - IS-IS
inter area
        * - candidate default, U - per-user static route, o - ODR
       P - periodic downloaded static route
Gateway of last resort is not set
      172.29.0.0/16 is variably subnetted, 10 subnets, 3 masks
c
         172.29.0.0/24 is directly connected, GigabitEthernet0/0
         172.29.0.1/32 is directly connected, GigabitEthernet0/0
г
         172.29.1.0/24 [120/1] via 172.29.3.13, 00:00:03, Serial0/1/0
R
C
         172.29.3.0/30 is directly connected, Serial0/0/0
         172.29.3.2/32 is directly connected, Serial0/0/0
ъ
c
         172.29.3.4/30 is directly connected, Serial0/0/1
L
         172.29 2 6/62 is directly connected, Seriaru, 0, 1
 R
         172.29.3.8/30 [120/1] via 172.29.3.5, 00:00:27, Serial0/0/1
                       [120/1] via 172.29.3.1, 00:00:27, Serial0/0/0
                       [120/1] via 172.29.3.13, 00:00:03, Serial0/1/0
 c
         172.29.3.12,00 is directly connected Ser
L
         172.29.3.14/32 is directly connected, Serial0/1/0
Router#
Ctrl+F6 to exit CLI focus
                                                       Copy
                                                                   Paste
```
<span id="page-26-1"></span>*Ilustración 12. Verificación de balanceo de carga en Bogotá 3 y Redundancia Bogotá 1 – 3.* Fuente: propia.

<span id="page-27-0"></span>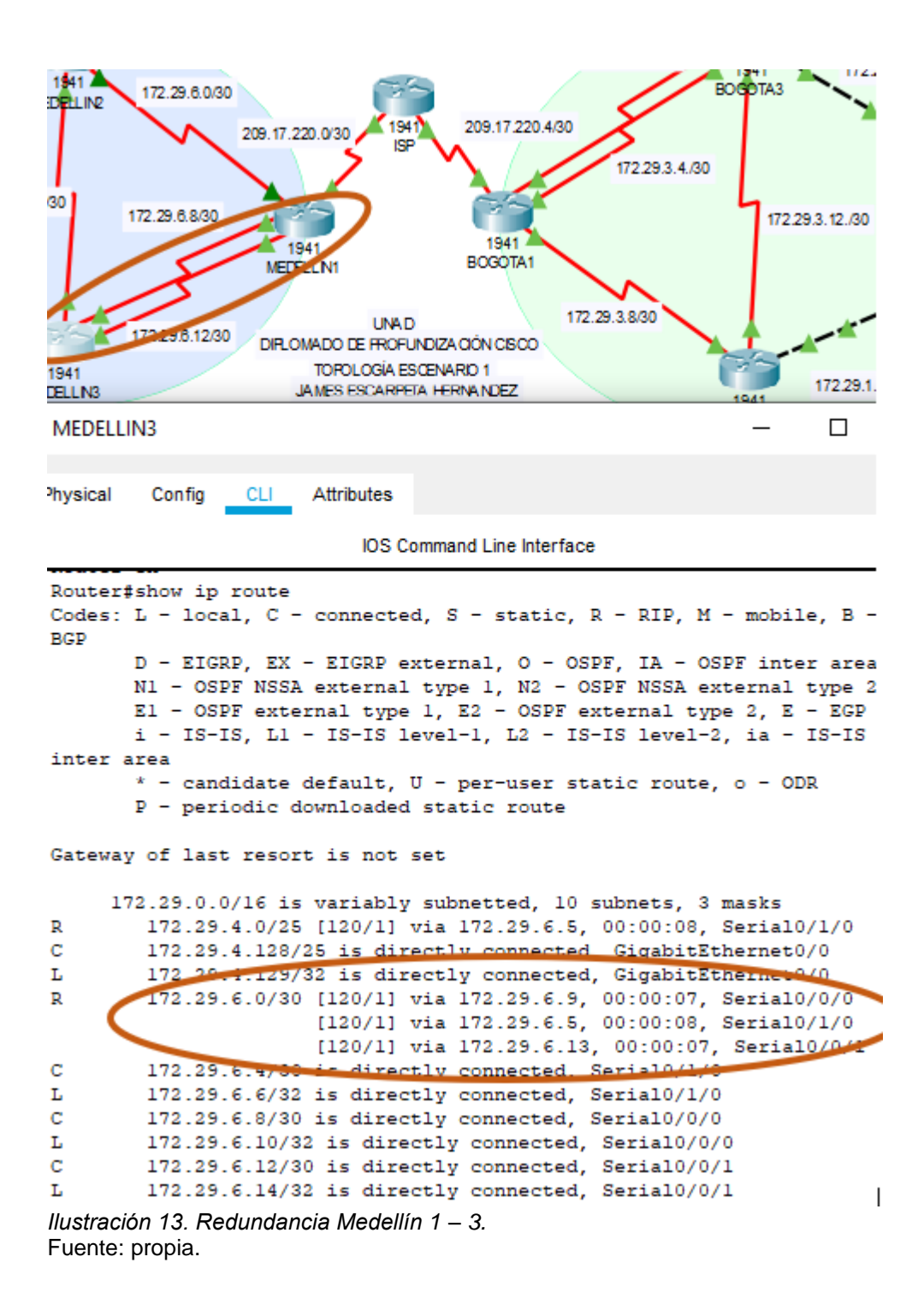

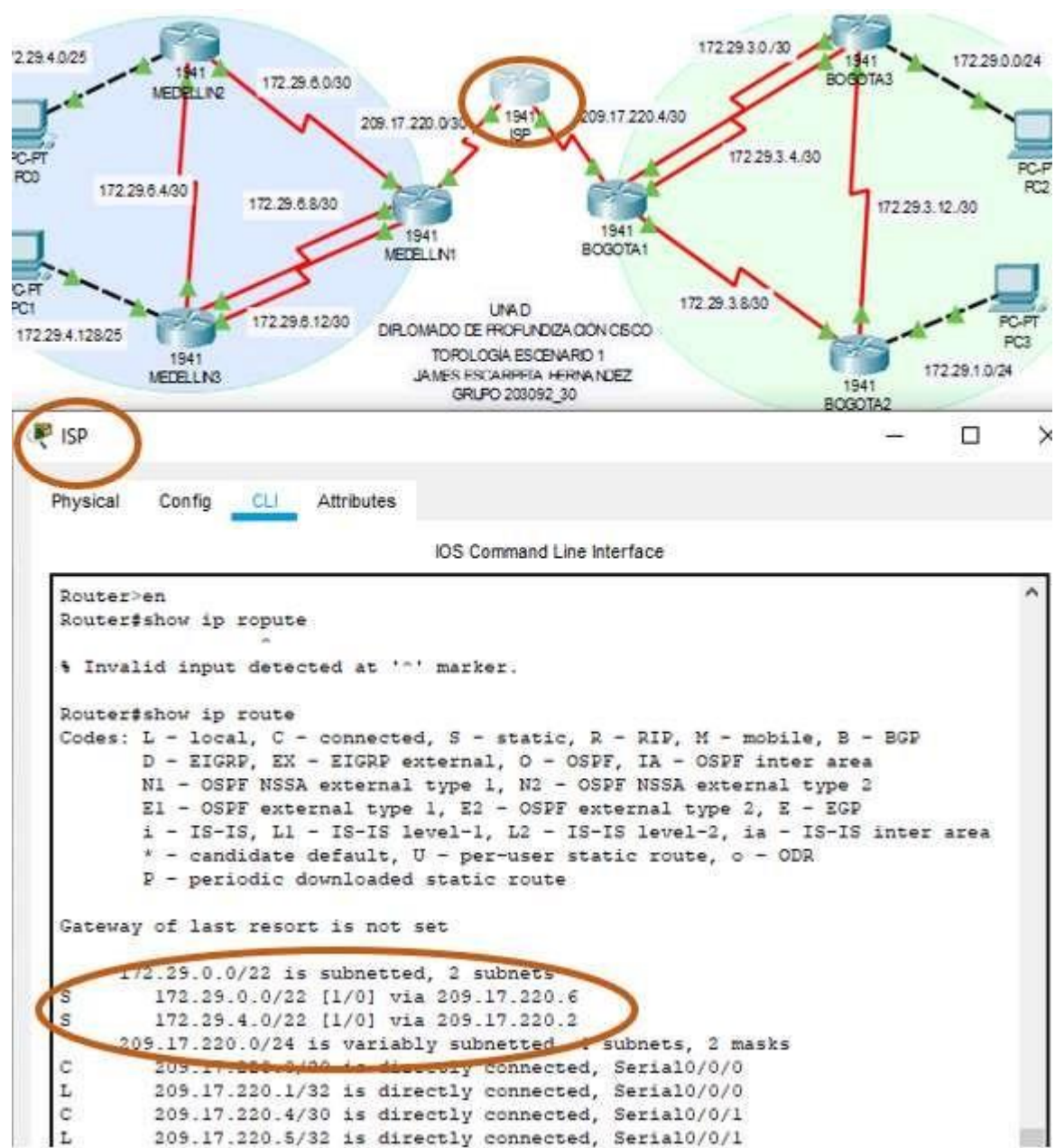

#### <span id="page-28-0"></span>**Verificación de rutas estáticas en ISP**

<span id="page-28-1"></span>*Ilustración 14. Verificación de rutas estáticas.* Fuente: propia.

#### <span id="page-29-0"></span>**Paso 3: Deshabilitar la propagación del protocolo RIP**

Esta acción se realizó durante la configuración del enrutamiento con el protocolo RIP V2

### <span id="page-29-1"></span>**Paso 4: Verificación del protocolo RIP**

Se configuraron las interfaces pasivas y el protocolo RIP en el proceso al inicio de la configuración del enrutamiento; la evidencia de esto es una de las configuraciones, ver la siguiente imagen:

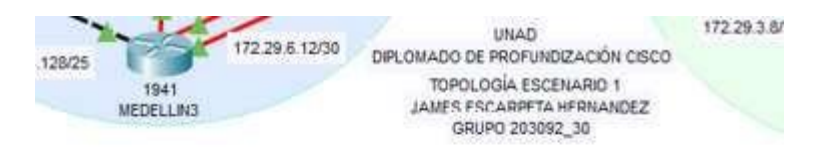

## Configuración del enrutamiento RIP V2 Bogotá1

Router>en Router#conf t Router(config)#router rip Router(config-router)#version 2 Router(config-router)#no auto-summary Router(config-router)#do show ip route connected Router(config-router)#network 172.29.3.0 Router(config-router)#network 172.29.3.4 Router(config-router)#network 172.29.3.8 Router(config-router)#passive-interface s0/0/0 Router(config-router)#end Router#copy running-config startup-config *Ilustración 15. Verificación de RIP y passive-interface.* Fuente: propia.

## <span id="page-29-3"></span><span id="page-29-2"></span>**Paso 5: Configurar encapsulamiento y autenticación PPP Autenticación PAT en Medellín**

Router>en Router#conf t Router(config)#hostname MEDELLIN MEDELLIN(config)#username ISP password cisco MEDELLIN(config)#int s0/0/0 MEDELLIN(config-if)#encapsulation ppp MEDELLIN(config-if)#ppp authentication pap MEDELLIN(config-if)#ppp pap sent-username MEDELLIN password cisco MEDELLIN(config-if)#end MEDELLIN#copy running-config startup-config

## **Autenticación PAT en el ISP**

Router>en Router#conf t Router(config)#hostname ISP ISP(config)#username MEDELLIN password cisco ISP(config)#int s0/0/0

ISP(config-if)#encapsulation ppp ISP(config-if)#ppp authentication pap ISP(config-if)#ppp pap sent-username ISP password cisco ISP(config-if)#end ISP#copy running-config startup-config

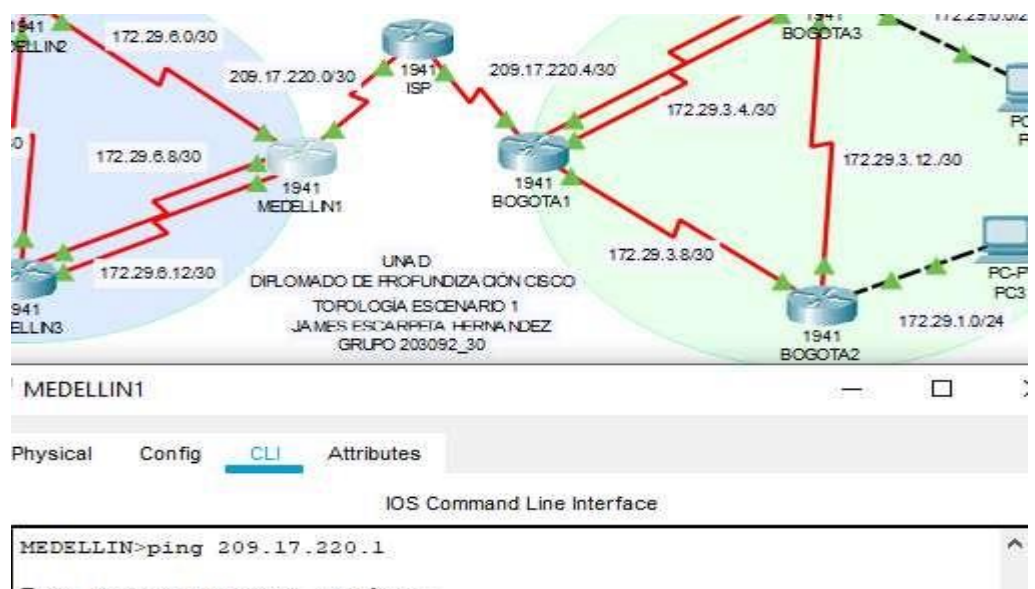

#### **Verificación del encapsulamiento en Medellín 1 - ISP:**

Type escape sequence to abort. Sending 5, 100-byte ICMP Echos to 209.17.220.1, timeout is 2 seconds:  $11111$ Success rate is 100 percent (5/5), round-trip min/avg/max =  $1/3/6$  ms *Ilustración 16. Verificación de encapsulamiento.* Fuente: propia.

## <span id="page-30-0"></span>**Autenticación CHAT en ISP - BOGOTA En el ISP**

ISP>en ISP#conf t ISP(config)#username BOGOTA password cisco ISP(config)#int s0/0/1 ISP(config-if)#encapsulation ppp ISP(config-if)#ppp authentication chap ISP(config-if)#end ISP#copy running-config startup-config

## **En Bogotá**

BOGOTA(config-if)#end BOGOTA#copy running-config startup-config Router>en Router#conf t Router(config)#hostname BOGOTA BOGOTA(config)#username ISP password cisco BOGOTA(config)#int s0/0/0 BOGOTA(config-if)#encapsulation ppp BOGOTA(config-if)#ppp authentication chap

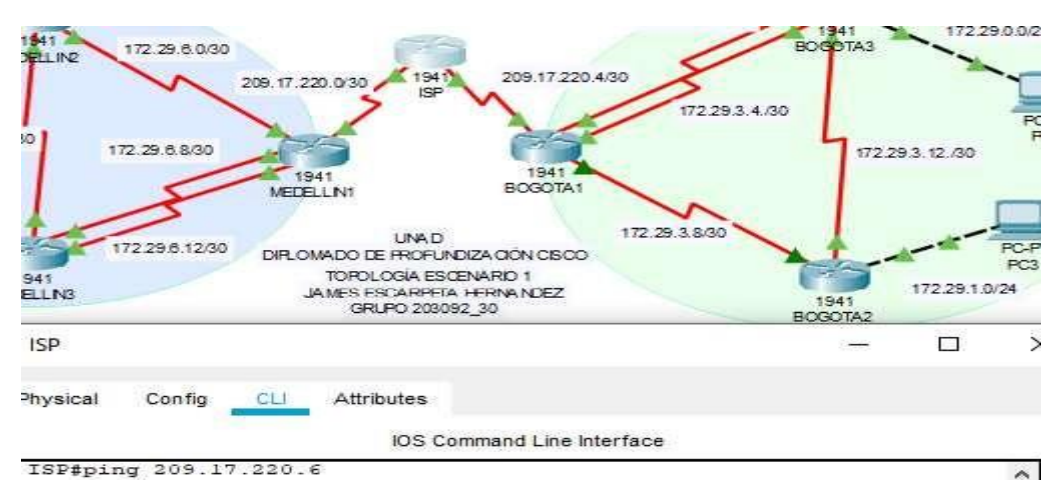

#### **Verificación de autenticación CHAT en ISP - Bogotá**

Type escape sequence to abort.<br>Sending 5, 100-byte ICMP Echos to 209.17.220.6, timeout is 2 seconds: 11111 Success rate is 100 percent (5/5), round-trip min/avg/max = 3/3/5 ms *Ilustración 17. Verificación de autenticación CHAT.* Fuente: propia.

## <span id="page-31-1"></span><span id="page-31-0"></span>*Paso 6: Configuración de PAT*

#### **En Medellín 1**

MEDELLIN>en MEDELLIN#conf t MEDELLIN(config)#ip nat inside source list 1 interface s0/0/0 overload MEDELLIN(config)#access-list 1 permit 172.29.4.0 0.0.3.255 MEDELLIN(config)#int s0/0/0 MEDELLIN(config-if)#ip nat outside MEDELLIN(config-if)#int s0/0/1 MEDELLIN(config-if)#ip nat inside MEDELLIN(config-if)#int s0/1/0 MEDELLIN(config-if)#ip nat inside MEDELLIN(config-if)#int s0/1/1 MEDELLIN(config-if)#ip nat inside MEDELLIN(config)#end MEDELLIN#copy running-config startup-config

## **En Bogotá 1**

BOGOTA(config-if)#end BOGOTA#copy running-config startup-config BOGOTA>en BOGOTA# conf t BOGOTA(config)#ip nat inside source list 1 interface s0/0/0 overload BOGOTA(config)#access-list 1 permit 172.29.0.0 0.0.3.255 BOGOTA(config)#int s0/0/0 BOGOTA(config-if)#ip nat outside BOGOTA(config-if)#int s0/0/1 BOGOTA(config-if)#ip nat inside BOGOTA(config-if)#int s0/1/0 BOGOTA(config-if)#ip nat inside BOGOTA(config-if)#int s0/1/1 BOGOTA(config-if)#ip nat inside

<span id="page-32-2"></span>172.29.3.8/30 **UNAD** 129.6.12/30 **PC-P** DIR.OMADO DE FROFUNDIZACIÓN CISCO PC3 TOPOLOGÍA ESCENARIO 1 172.29.1.0/24 **JAMES ESCARPETA HERNANDEZ BOGOTA1** Physical Config **CLI** Attributes IOS Command Line Interface BOGOTA#show ip nat translations Pro Inside global Inside local Outside local Outside global icmp 209.17.220.6:21 172.29.0.6:21 209.17.220.5:21 209.17.220.5:21 icmp 209.17.220.6:22 209.17.220.5:22 172.29.0.6:22 209.17.220.5:22 icmp 209.17.220.6:23 209.17.220.5:23 172.29.0.6:23 209.17.220.5:23 icmp 209.17.220.6:24 172.29.0.6:24 209.17.220.5:24 209.17.220.5:24 *Ilustración 18. Verificación de configuración PAT.* Fuente: propia. 172.29.3.8/30 **UNAD** DIRLOMADO DE FROFUNDIZA CIÓN CISCO PC3 TOPOLOGÍA ESCENARIO 1 172.29.1.0/24 **JAMES ESCARPETA HERNANDEZ** 1941 GRUPO 203092\_30 ROGOTA P PC2 Physical Config Desktop Programming Attributes **Command Prompt** >ping 172.29.4.6 Pinging 172.29.4.6 with 32 bytes of data: Request timed out. Request timed out. Request timed out. Request timed out. Ping statistics for 172.29.4.6: Packets: Sent =  $4$ , Received =  $0$ , Lost =  $4$  (100% loss)

<span id="page-32-3"></span>*Ilustración 19. Verificación de PAT entre PC2 y PC0.* Fuente: propia.

## <span id="page-32-0"></span>*Paso 7: Configuración del servicio DHCP*

## <span id="page-32-1"></span>**Configuración en Medellín 2**

```
Router>en 
Router#conf t
Router(config)#ip dhcp excluded-address 172.29.4.1 172.29.4.5
Router(config)#ip dhcp excluded-address 172.29.4.129 172.29.4.133 
Router(config)#ip dhcp pool MEDELLIN2
Router(dhcp-config)#network 172.29.4.0 255.255.255.128
Router(dhcp-config)#default-router 172.29.4.1
Router(dhcp-config)#dns-server 8.8.8.8 
Router(dhcp-config)#exit
```
Router(config)#ip dhcp pool MEDELLIN3 Router(dhcp-config)#network 172.29.4.128 255.255.255.128 Router(dhcp-config)#default-router 172.29.4.129 Router(dhcp-config)#dns-server 8.8.8.8 Router(dhcp-config)#EXIT Router(config)#end Router#copy running-config startup-config

## <span id="page-33-0"></span>**Verificación del DHCP en PC0**

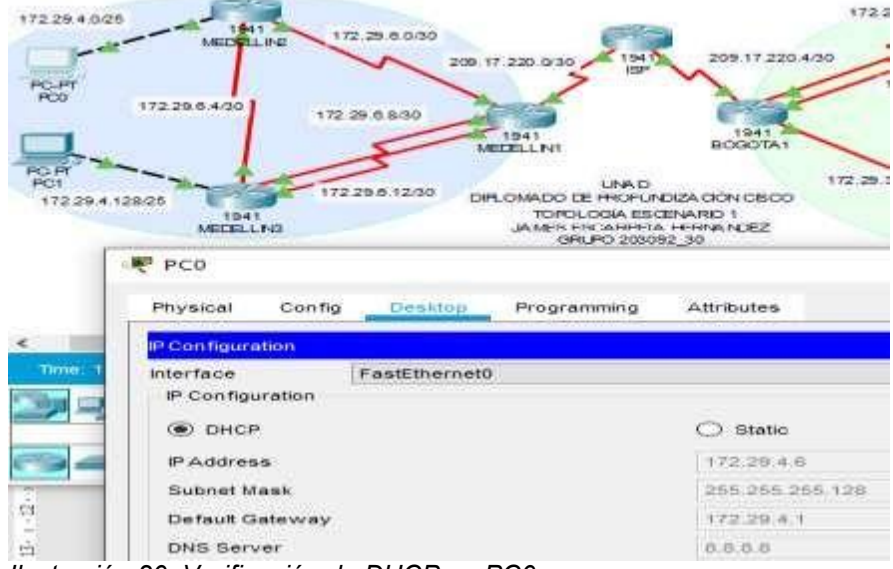

<span id="page-33-3"></span>*Ilustración 20. Verificación de DHCP en PC0.* Fuente: propia.

## <span id="page-33-1"></span>**Configuración en Medellín 3**

Router>en Router#conf t Router(config)#int g0/0 Router(config-if)#ip helper-address 172.29.6.5 Router(config-if)#end Router#copy running-config startup-config

# <span id="page-33-2"></span>**Verificación del DHCP en PC1**

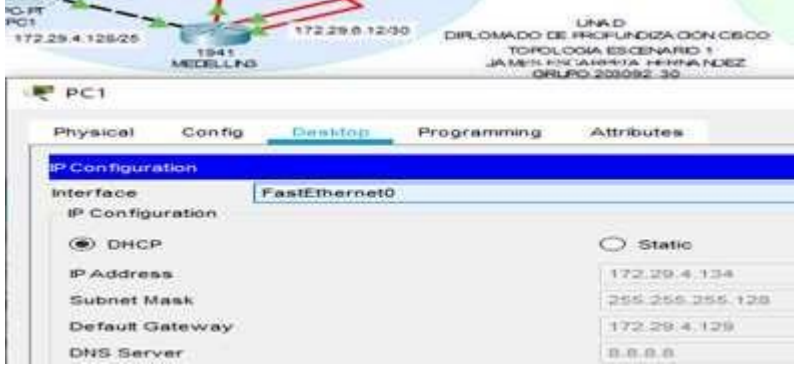

<span id="page-33-4"></span>*Ilustración 21. Verificación de DHCP en PC1.* Fuente: propia.

### <span id="page-34-0"></span>**Configuración en Bogotá 2**

#### Router# conf t Router(config)#ip dhcp excluded-address 172.29.1.1 172.29.1.5 Router(config)#ip dhcp excluded-address 172.29.0.1 172.29.0.5 Router(config)#ip dhcp pool BOGOTA2 Router(dhcp-config)#network 172.29.1.0 255.255.255.0 Router(dhcp-config)#default-router 172.29.1.1 Router(dhcp-config)#dns Router(dhcp-config)#dns-server 8.8.8.8 Router(dhcp-config)#ip dhcp pool BOGOTA3 Router(dhcp-config)#network 172.29.0.0 255.255.255.0 Router(dhcp-config)#default-router 172.29.0.1 Router(dhcp-config)#dns-server 8.8.8.8 Router(dhcp-config)#end Router#copy running-config startup-config

## <span id="page-34-1"></span>**Verificación del DHCP en PC2**

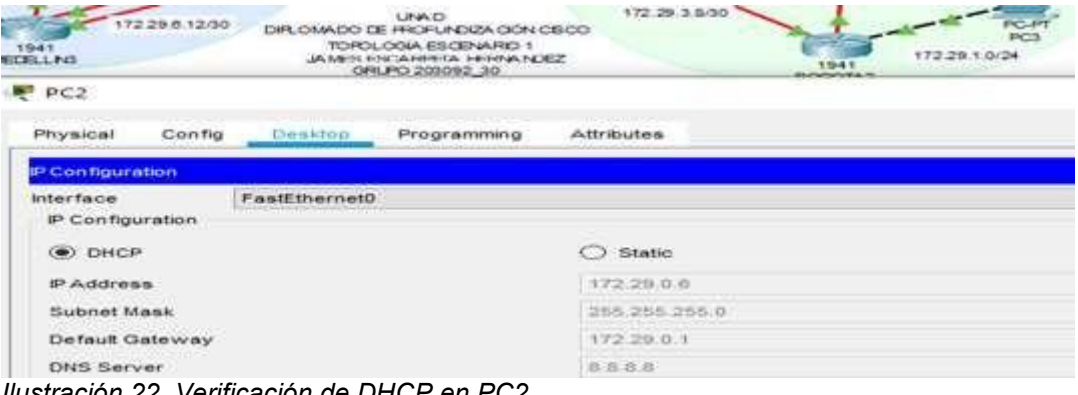

<span id="page-34-3"></span>*Ilustración 22. Verificación de DHCP en PC2.* Fuente: propia.

## <span id="page-34-2"></span>**Configuración en Bogotá 3**

Router#en Router#conf t Router(config)#int g0/0 Router(config-if)#ip helper-address 172.29.3.13 Router(config-if)#end Router#copy running-config startup-config Verificación del DHCP en PC\_

## <span id="page-35-0"></span>**Verificación del DHCP en PC3**

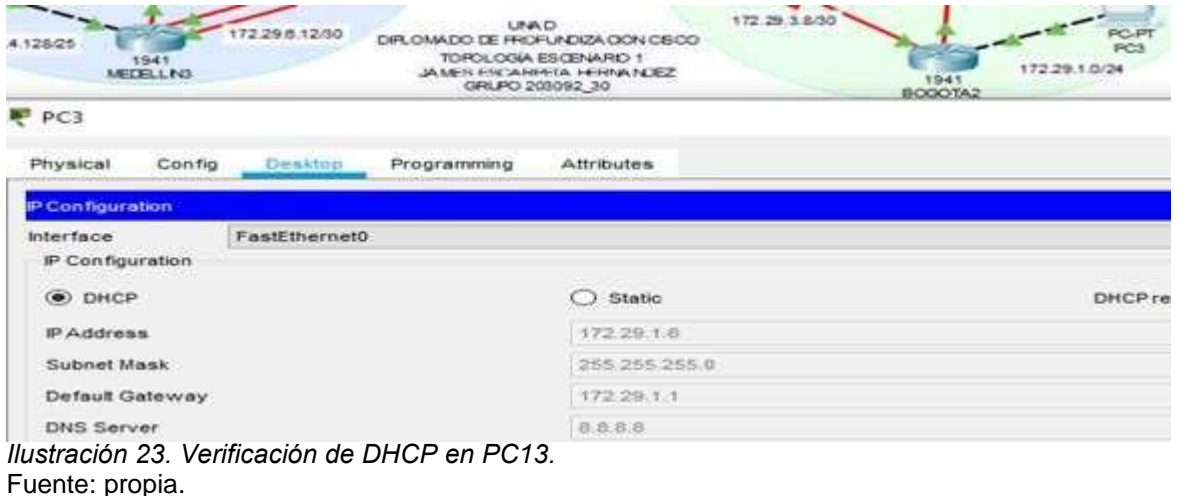

## <span id="page-35-3"></span><span id="page-35-1"></span>**Verificación con ping de PC2 a PC3**

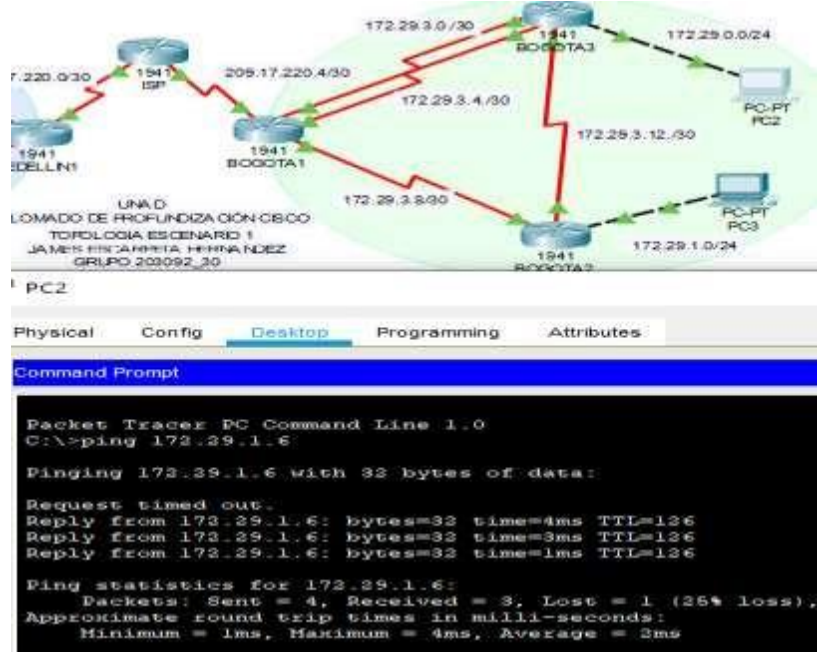

<span id="page-35-4"></span>*Ilustración 24. Verificación con ping de PC2 a PC3.* Fuente: propia.

## <span id="page-35-2"></span>**Verificación de extremo a extremo de PC2 Bogotá a PC0 Medellín**

OJO – se aclara que esta verificación se realizó antes del paso 6, dado que allí se solicita la restricción entre los equipos de Bogotá y Medellín.

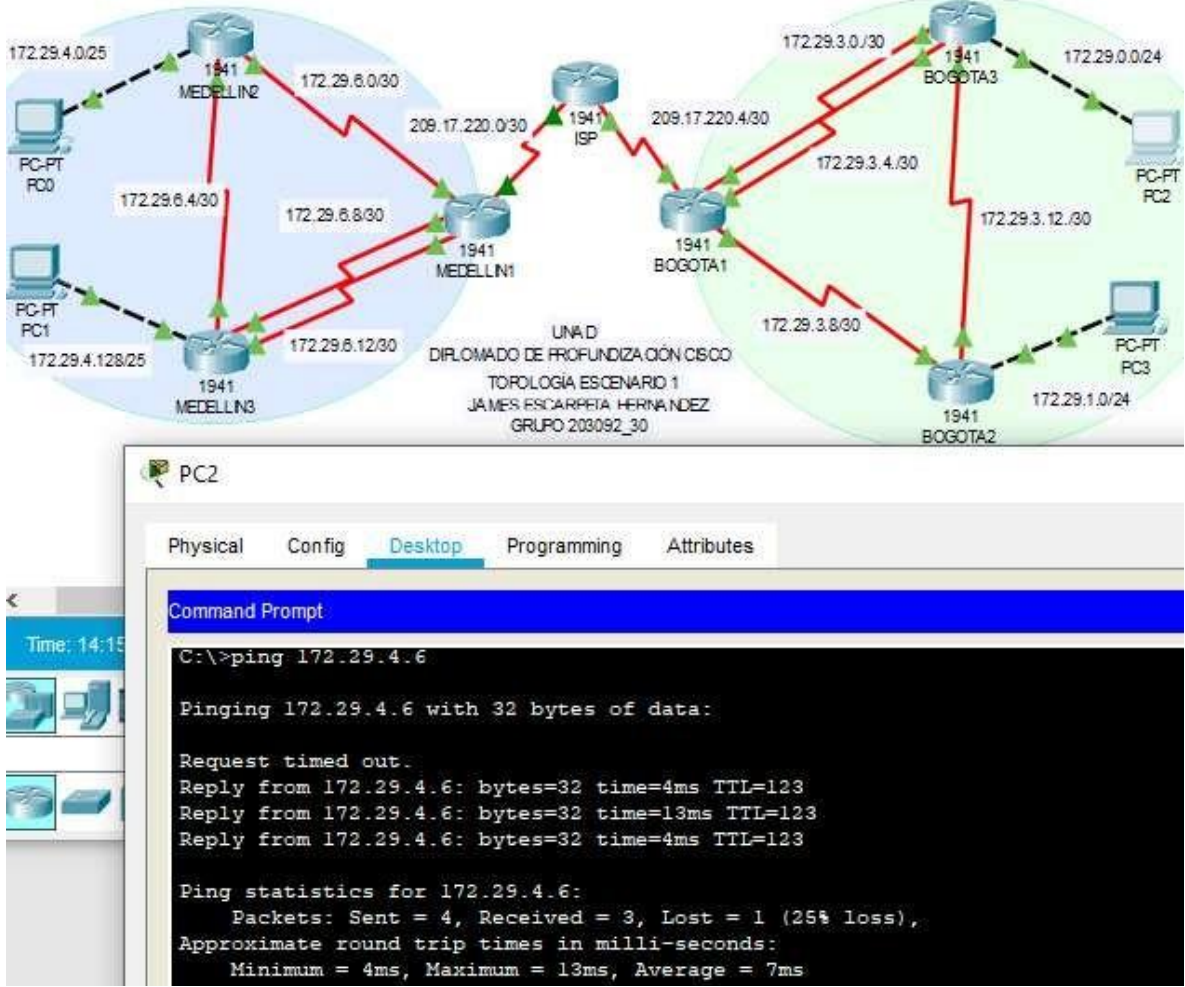

<span id="page-36-0"></span>*Ilustración 25. Verificación de conexión de extremo a extremo entre PC2 y PC0.* Fuente: propia.

## <span id="page-37-0"></span>**Propuesta escenario 2**

Escenario: Una empresa de Tecnología posee tres sucursales distribuidas en las ciudades de Miami, Bogotá y Buenos Aires, en donde el estudiante será el administrador de la red, el cual deberá configurar e interconectar entre sí cada uno de los dispositivos que forman parte del escenario, acorde con los lineamientos establecidos para el direccionamiento IP, protocolos de enrutamiento y demás aspectos que forman parte de la topología de red.

![](_page_37_Figure_2.jpeg)

<span id="page-37-1"></span>*Ilustración 26. Topología solicitada.* Fuente: Guía UNAD.

- 1. Configurar el direccionamiento IP acorde con la topología de red para cada uno de los dispositivos que forman parte del escenario
- 2. Configurar el protocolo de enrutamiento OSPFv2 bajo los siguientes criterios:

![](_page_37_Picture_159.jpeg)

#### **OSPFv2 area 0**

## **Verificar información de OSPF**

- Visualizar tablas de enrutamiento y routers conectados por OSPFv2
- Visualizar lista resumida de interfaces por OSPF en donde se ilustre el costo de cada interface
- Visualizar elOSPF Process ID, Router ID, Address summarizations, Routing Networks, and passive interfaces configuradas en cada router.
- 3. Configurar VLANs, Puertos troncales, puertos de acceso, encapsulamiento, Inter-VLAN Routing y Seguridad en los Switches acorde a la topología de red establecida.
- 4. En el Switch 3 deshabilitar DNS lookup
- 5. Asignar direcciones IP a los Switches acorde a los lineamientos.
- 6. Desactivar todas las interfaces que no sean utilizadas en el esquema de red.
- 7. Implemente DHCP and NAT for IPv4
- 8. Configurar R1 como servidor DHCP para las VLANs 30 y 40.
- 9. Reservar las primeras 30 direcciones IP de las VLAN 30 y 40 para configuraciones estáticas.

![](_page_38_Picture_242.jpeg)

- 10. Configurar NAT en R2 para permitir que los host puedan salir a internet
- 11. Configurar al menos dos listas de acceso de tipo estándar a su criterio en para restringir o permitir tráfico desde R1 o R3 hacia R2.
- 12. Configurar al menos dos listas de acceso de tipo extendido o nombradas a su criterio en para restringir o permitir tráfico desde R1 o R3 hacia R2.
- 13. Verificar procesos de comunicación y redireccionamiento de tráfico en los routers mediante el uso de Ping y Traceroute.

## <span id="page-39-1"></span><span id="page-39-0"></span>**Desarrollo escenario 2**

## **Topología**

![](_page_39_Figure_2.jpeg)

<span id="page-39-3"></span>*Ilustración 27. Topología propuesta.* Fuente: propia.

## <span id="page-39-2"></span>**Tabla de direccionamiento escenario 2**

1. Configurar el direccionamiento IP acorde con la topología de red para cada uno de los dispositivos que forman parte del escenario

![](_page_39_Picture_207.jpeg)

#### <span id="page-40-0"></span>**Configuración de R1**

Router>en Router#conf t Router(config)#no ip domain-lookup Router(config)#service password-encryption Router(config)#enable secret class Router(config)#banner motd %acceso no permitido% Router(config)#line console 0 Router(config-line)#password cisco Router(config-line)#login Router(config-line)#line vty 0 15 Router(config-line)#password cisco Router(config-line)#login Router(config-line)#end Router#hostname BOGOTA BOGOTA#conf t BOGOTA(config)#interface Serial0/0/0 BOGOTA(config-if)#description connection to MIAMI BOGOTA(config-if)#clock rate 2000000 BOGOTA(config-if)#ip address 172.31.21.1 255.255.255.252 BOGOTA(config-if)#no shutdown BOGOTA(config-if)#exit BOGOTA(config)#interface GigabitEthernet0/0 BOGOTA(config-if)#ip address 192.168.99.1 255.255.255.0 BOGOTA(config-if)#no shutdown BOGOTA(config-if)#exit BOGOTA(config)#ip route 0.0.0.0 0.0.0.0 s0/0/0 BOGOTA(config-if)#end BOGOTA#copy running-config startup-config

### <span id="page-40-1"></span>**Configuración de R2**

Router#en Router#conf t Router(config)#no ip domain-lookup Router(config)#service password-encryption Router(config)#enable secret class Router(config)#banner motd %acceso no permitido% Router(config)#line console 0 Router(config-line)#password cisco Router(config-line)#login Router(config-line)#line vty 0 15 Router(config-line)#password cisco Router(config-line)#login Router(config-line)#hostname MIAMI MIAMI(config)#interface Serial0/0/0 MIAMI(config-if)#description connection to BOGOTA MIAMI(config-if)#ip address 172.31.23.1 255.255.255.252 MIAMI(config-if)#clock rate 2000000 MIAMI(config-if)#no shutdown MIAMI(config-if)#exit MIAMI(config)#interface Serial0/0/1 MIAMI(config-if)#description connection to BUENOSAIRES MIAMI(config-if)#no clock rate MIAMI(config-if)#ip address 172.31.21.2 255.255.255.252 MIAMI(config-if)#no shutdown MIAMI(config-if)#exit MIAMI(config)#int g0/0

MIAMI(config-if)#description connection to InternetPC MIAMI(config-if)#ip address 209.165.200.225 255.255.255.252 MIAMI(config-if)#no shutdown MIAMI(config-if)#exit MIAMI(config)#int loopback 0 MIAMI(config-if)#ip address 10.10.10.10 255.255.255.255 MIAMI(config-if)#description Web server simulado MIAMI(config-if)#exit MIAMI(config)#ip route 0.0.0.0 0.0.0.0 g0/1 MIAMI(config-if)#end MIAMI#copy running-config startup-config

### <span id="page-41-0"></span>**Configuración de R3**

Router>en Router#conf t Router(config)#no ip domain-lookup Router(config)#service password-encryption Router(config)#enable secret class Router(config)#banner motd %acceso no permitido% Router(config)#line console 0 Router(config-line)#password cisco Router(config-line)#login Router(config-line)#line vty 0 15 Router(config-line)#password cisco Router(config-line)#login Router(config-line)#hostname BUENOSAIRES BUENOSAIRES(config)#int s0/0/0 BUENOSAIRES(config-if)#description Connection to MIAMI BUENOSAIRES(config-if)#no clock rate BUENOSAIRES(config-if)#ip address 172.31.23.2 255.255.255.252 BUENOSAIRES(config-if)#exit BUENOSAIRES(config)#int loopback 4 BUENOSAIRES(config-if)#ip address 192.168.4.1 255.255.255.0 BUENOSAIRES(config-if)#exit BUENOSAIRES(config)#int loopback 5 BUENOSAIRES(config-if)#ip address 192.168.5.1 255.255.255.0 BUENOSAIRES(config-if)#exit BUENOSAIRES(config)#int loopback 6 BUENOSAIRES(config-if)#ip address 192.168.6.1 255.255.255.0 BUENOSAIRES(config-if)#exit BUENOSAIRES(config)#ip route 0.0.0.0 0.0.0.0 s0/0/0 BUENOSAIRES(config)#end BUENOSAIRES#copy running-config startup-config

## <span id="page-41-1"></span>**Configuración de S1**

Switch>en Switch#conf t Switch(config)#hostname S1 S1(config)#no ip domain-lookup S1(config)#enable secret class S1(config)#line con 0 S1(config-line)#password cisco S1(config-line)#login S1(config-line)#exit S1(config)#service password-encryption S1(config)#banner motd %acceso no permitido% S1(config-if)#end

S1#copy running-config startup-config

## <span id="page-42-0"></span>**Configuración de S3**

Switch>en Switch#conf t Switch(config)#hostname S3 S3(config)#no ip domain-lookup S3(config)#enable secret class S3(config)#line con 0 S3(config-line)#password cisco S3(config-line)#login S3(config-line)#exit S3(config)#service password-encryption S3(config)#banner motd %acceso no permitido% S3(config)#end S3#copy running-config startup-config

## **Topología con conectividad**

![](_page_42_Figure_4.jpeg)

<span id="page-42-1"></span>Fuente: propia.

![](_page_43_Figure_0.jpeg)

#### <span id="page-43-0"></span>**Verificación con ping desde R1, pasando por R2, hasta R3**

<span id="page-43-2"></span>*Ilustración 29. Verificación con ping de R1 hasta R3.* Fuente: propia.

## <span id="page-43-1"></span>**Configuración del protocolo de enrutamiento con OSPFv2**

Configurar el protocolo de enrutamiento OSPFv2 bajo los siguientes criterios:

![](_page_43_Picture_109.jpeg)

#### <span id="page-44-0"></span>**Comandos de configuración OSPF en R1:**

BOGOTA>en BOGOTA# BOGOTA#conf t BOGOTA(config)#router ospf 1 BOGOTA(config-router)#router-id 1.1.1.1 BOGOTA(config-router)#network 172.31.21.0 0.0.0.3 area 0 BOGOTA(config-router)#network 172.31.23.0 0.0.0.3 area 0 BOGOTA(config-router)#network 10.10.10.0 0.0.0.255 area 0 BOGOTA(config-router)#do write BOGOTA(config-router)#passive-interface g0/0 BOGOTA(config-router)#exit BOGOTA(config)#int s0/0/0 BOGOTA(config-if)#bandwidth 256 BOGOTA(config-if)#ip ospf cost 9600 BOGOTA(config-if)#end BOGOTA#copy running-config startup-config

#### <span id="page-44-1"></span>**Comandos de configuración OSPF en R2:**

MIAMI>en MIAMI#conf t MIAMI(config)#router ospf 1 MIAMI(config-router)#router-id 5.5.5.5 MIAMI(config-router)#network 172.31.21.0 0.0.0.3 area 0 MIAMI(config-router)#network 172.31.23.0 0.0.0.3 area 0 MIAMI(config-router)#network 10.10.10.0 0.0.0.255 area 0 MIAMI(config-router)#passive-interface g0/1 MIAMI(config-router)#exit MIAMI(config)#int s0/0/0 MIAMI(config-if)#bandwidth 256 MIAMI(config-if)#ip ospf cost 9500 MIAMI(config-if)#end MIAMI#copy running-config startup-config

#### <span id="page-44-2"></span>**Comandos de configuración OSPF en R3:**

BUENOSAIRES>en BUENOSAIRES#conf t BUENOSAIRES(config)#router ospf 1 BUENOSAIRES(config-router)#router-id 8.8.8.8 BUENOSAIRES(config-router)#network 172.31.23.0 0.0.0.3 area 0 BUENOSAIRES(config-router)#network 192.168.4.0 0.0.3.255 area 0 BUENOSAIRES(config-router)#passive-interface lo4 BUENOSAIRES(config-router)#passive-interface lo5 BUENOSAIRES(config-router)#passive-interface lo6 BUENOSAIRES(config-router)#exit BUENOSAIRES(config)#int s0/0/0 BUENOSAIRES(config-if)#bandwidth 256 BUENOSAIRES(config-if)#ip ospf cost 9500 BUENOSAIRES(config-if)#end BUENOSAIRES#copy running-config startup-config

#### <span id="page-45-0"></span>**Verificación de información de OSPF en R1**

![](_page_45_Figure_1.jpeg)

IOS Command Line Interface

<span id="page-45-1"></span>BOGOTA#show ip ospf Routing Process "ospf 1" with ID 1.1.1.1 Supports only single TOS(TOS0) routes Supports opaque LSA SPF schedule delay 5 secs, Hold time between two SPFs 10 secs Minimum LSA interval 5 secs. Minimum LSA arrival 1 secs Number of external LSA 0. Checksum Sum 0x000000 Number of opaque AS LSA 0. Checksum Sum 0x000000 Number of DCbitless external and opaque AS LSA 0 Number of DoNotAge external and opaque AS LSA 0 Number of areas in this router is 1. 1 normal 0 stub 0 nssa External flood list length 0 Area BACKBONE (0) Number of interfaces in this area is 1 Area has no authentication SPF algorithm executed 2 times Area ranges are Number of LSA 3. Checksum Sum 0x00b5a4 Number of opaque link LSA 0. Checksum Sum 0x000000 Number of DCbitless LSA 0 Number of indication LSA 0 Number of DoNotAge LSA 0 Flood list length 0 BOGOTA#show ip ospf n BOGOTA#show ip ospf neighbor Neighbor ID Pri State Dead Time Address Interface  $FULL/ -$ 00:00:34 172.31.21.2  $5.5.5.5$  $\Omega$ Seria10/0/0 **ROGOTA#** *Ilustración 30. Verificación de OSPF en R1.* Fuente: propia.

#### **Verificar información de OSPF en R2**

<span id="page-46-1"></span><span id="page-46-0"></span>![](_page_46_Figure_1.jpeg)

#### <span id="page-47-1"></span><span id="page-47-0"></span>**Verificar información de OSPF en R3** 209.165.200.224/29 TOPOLOGÍA ESCENARIO 2 **UNAD** Miami DIPLOMADO DE PROFUNDIZACIÓN CISCO Lo<sub>0</sub> InternetPC Web Server JAMES ESCARPETA HERNÁNDEZ 10.10.10.10/32 GRUPO 203092 30  $R2$ R<sub>3</sub>  $\Box$ **CLI** Attributes Physical Config IOS Command Line Interface BUENOSAIRES#show ip ospf Routing Process "ospf 1" with ID 8.8.8.8 Supports only single TOS (TOS0) routes Supports opaque LSA SPF schedule delay 5 secs, Hold time between two SPFs 10 secs Minimum LSA interval 5 secs. Minimum LSA arrival 1 secs Number of external LSA 0. Checksum Sum 0x000000 Number of opaque AS LSA 0. Checksum Sum 0x000000 Number of DCbitless external and opaque AS LSA 0 Number of DoNotAge external and opaque AS LSA 0 Number of areas in this router is 1. 1 normal 0 stub 0 nssa External flood list length 0 Area BACKBONE (0) Number of interfaces in this area is 4 Area has no authentication SPF algorithm executed 4 times Area ranges are Number of LSA 3. Checksum Sum 0x00b5a4 Number of opaque link LSA 0. Checksum Sum 0x000000 Number of DCbitless LSA 0 Number of indication LSA 0 Number of DoNotAge LSA 0 Flood list length 0 BUENOSAIRES#show ip ospf n BUENOSAIRES#show ip ospf neighbor Neighbor ID Pri State Dead Time Address Interface 5.5.5.5  $0$  FULL/  $-$ 00:00:31 172.31.23.1 Seria10/0/0 **BUENOSAIRES#** *Ilustración 32. Verificación de OSPF en R3.* Fuente: propia.

```
209.165.200.224/29
                                       TOPOLOGÍA ESCENARIO 2
                                        UNAD
                    Miami
                                       DIPLOMADO DE PROFUNDIZACIÓN CISCO
                          L<sub>0</sub>0InternetPC
                      c
                          Web Server
                                        JAMES ESCARPETA HERNÁNDEZ
                           10.10.10.10/32
                    R2GRUPO 203092 30
P_{R1}\BoxPhysical
          Config
                  CLI
                        Attributes
                             IOS Command Line Interface
 BOGOTA#ping 172.31.21.1
 Type escape sequence to abort.
 Sending 5, 100-byte ICMP Echos to 172.31.21.1, timeout is 2 seconds:
 11111
 Success rate is 100 percent (5/5), round-trip min/avg/max = 2/7/14 ms
 BOGOTA#ping 172.31.21.2
 Type escape sequence to abort.
 Sending 5, 100-byte ICMP Echos to 172.31.21.2, timeout is 2 seconds:
 11111
 Success rate is 100 percent (5/5), round-trip min/avg/max = 1/5/17 ms
 BOGOTA#ping 172.31.23.1
 Type escape sequence to abort.
 Sending 5, 100-byte ICMP Echos to 172.31.23.1, timeout is 2 seconds:
 11111
 Success rate is 100 percent (5/5), round-trip min/avg/max = 1/4/12 ms
 BOGOTA#ping 172.31.23.2
 Type escape sequence to abort.
 Sending 5, 100-byte ICMP Echos to 172.31.23.2, timeout is 2 seconds:
 11111
 Success rate is 100 percent (5/5), round-trip min/avg/max = 4/8/17 ms
```
#### <span id="page-48-0"></span>**Verificación con ping desde R1, pasando por R2, hasta R3 con OSPF**

<span id="page-48-1"></span>*Ilustración 33. Verificación con ping en OSPF de R1 hasta R3.* Fuente: propia.

## <span id="page-49-0"></span>**Configuración VLANs**

Configurar VLANs, Puertos troncales, puertos de acceso, encapsulamiento, Inter-VLAN Routing y Seguridad en los Switches acorde a la topología de red establecida.

## **Configuración de Vlan S1**

- S1>en S1#conf t S1(config)#vlan 30 S1(config-vlan)#name Administracion S1(config-vlan)#exit S1(config)#vlan 40 S1(config-vlan)#name Mercadeo S1(config-vlan)#exit S1(config)#vlan 200 S1(config-vlan)#name Mantenimiento S1(config-vlan)#exit
- S1(config)#end
- S1#copy running-config startup-config

![](_page_49_Figure_6.jpeg)

![](_page_49_Picture_126.jpeg)

 $\overline{a}$ 

Physical Config **CLI** Attributes

![](_page_49_Picture_127.jpeg)

![](_page_49_Picture_128.jpeg)

<span id="page-49-1"></span>*Ilustración 34. Verificación de VLAN en S1.* Fuente: propia.

## <span id="page-50-0"></span>**Configuración de VlanS3**

S3>en S3#conf t S3(config)#vlan 30 S3(config-vlan)#name Administracion S3(config-vlan)#exit S3(config)#vlan 40 S3(config-vlan)#name Mercadeo S3(config-vlan)#exit S3(config)#vlan 200 S3(config-vlan)#name Mantenimiento S3(config-vlan)#exit S3(config)#end

S3#copy running-config startup-config

![](_page_50_Figure_3.jpeg)

IOS Command Line Interface

![](_page_50_Picture_101.jpeg)

<span id="page-50-2"></span><span id="page-50-1"></span>*Ilustración 35. Verificación de VLAN en S3.* Fuente: propia.

### **Configuración de puertos troncales S1**

S1>en S1#conf t S1(config)#int f0/3 S1(config-if)#switchport mode trunk S1(config-if)#switchport trunk native vlan 1 S1(config-if)#int f0/24

S1(config-if)#switchport mode trunk

S1(config-if)#switchport trunk native vlan 1

S1(config-if)#no shutdown

S1(config-if)#int range fa0/1-2, fa0/4-24

S1(config-if-range)#switchport mode access

S1(config-if-range)#int f0/1

S1(config-if)#switchport mode access

S1(config-if)#switchport access vlan 30

S1(config-if)#int range fa0/1-2, fa0/4-24

S1(config-if-range)#shutdown

S1(config-if-range)#int vlan 200

S1(config-if)#ip address 192.168.99.2 255.255.255.0

S1(config-if)#end

S1#copy running-config startup-config

#### <span id="page-51-0"></span>**Configuración de puertos troncales S3**

S3>en

S3#conf t S3(config)#int f0/3 S3(config-if)#switchport mode trunk S3(config-if)#switchport trunk native vlan 1 S3(config-if)#int range fa0/1-2, fa0/4-24 S3(config-if-range)#switchport mode access S3(config-if-range)#int f0/1 S3(config-if)#switchport mode access S3(config-if)#switchport access vlan 40 S3(config-if)#int range fa0/1-2, fa0/4-24 S3(config-if-range)#shutdown S3(config)#int vlan 200 S3(config-if)#ip address 192.168.99.3 255.255.255.0 S3(config-if)#ip default-gateway 192.168.99.1 S3(config-if-range)#end S3#copy running-config startup-config

#### <span id="page-51-1"></span>**Configuración de encapsulación en R1**

BOGOTA>en BOGOTA#conf t BOGOTA(config)#int g0/0 BOGOTA(config-if)#int g0/0.1 BOGOTA(config-subif)# BOGOTA(config-subif)#encapsulation dot1Q 40 BOGOTA(config-subif)#ip address 192.168.40.0 255.255.255.128 BOGOTA(config-subif)#ip address 192.168.40.0 255.255.255.0 BOGOTA(config-subif)#ip address 192.168.40.1 255.255.255.128 BOGOTA(config-subif)#do write BOGOTA(config-subif)#exit BOGOTA(config)#int g0/0.2 BOGOTA(config-subif)#encapsulation dot1Q 30 BOGOTA(config-subif)#ip address 192.168.30.1 255.255.255.128 BOGOTA(config-subif)#do write

#### <span id="page-51-2"></span>**En el Switch 3 se deshabilita DNS lookup**

S3#conf t S3(config)#no ip domain-lookup S3(config)#end S3#copy running-config startup-config

#### <span id="page-52-0"></span>**Asignar direcciones IP a los Switches acorde a los lineamientos.**

#### **Asignación Dirección IP en S1**

S1#conf t S1(config)#interface vlan 30 S1(config-if)#ip address 192.168.99.2 255.255.255.0 S1(config-if)#no shutdown S3(config-if)#exit S3(config)#ip default-gateway 192.168.99.1 S1(config-if)#end S1#copy running-config startup-config

#### **Asignación Dirección IP en S3**

S3#conf t S3(config)#int vlan 200 S3(config-if)#ip address 192.168.99.3 255.255.255.0 S3(config-if)#no sh S3(config-if)#exit S3(config)#ip default-gateway 192.168.99.1 S3(config)#end S3#copy running-config startup-config

#### <span id="page-52-1"></span>**Desactivar todas las interfaces que no sean utilizadas**

**En S1**

S1#conf t S1(config)#int range fa0/2, fa0/4-23 S1(config-if-range)#shutdown

#### **En S3**

S3#conf t S3(config)#int range fa0/2, fa0/4-23 S3(config-if-range)#shutdown

#### <span id="page-52-2"></span>**Implementación de DHCP y NAT**

MIAMI>en MIAMI#conf t MIAMI(config)#user webuser privilege 15 secret cisco12345 MIAMI(config)#ip nat inside source static 10.10.10.10 209.165.200.229 MIAMI(config)#int g0/0 MIAMI(config-if)#ip nat outside MIAMI(config-if)#exit MIAMI(config)#int g0/1 MIAMI(config-if)#ip nat inside MIAMI(config-if)#exit MIAMI(config)#access-list 1 permit 192.168.30.0 0.0.0.255 MIAMI(config)#access-list 1 permit 192.168.40.0 0.0.0.255 MIAMI(config)#access-list 1 permit 192.168.4.0 0.0.3.255 MIAMI(config)#ip nat pool INTERNET 209.165.200.225 209.165.200.229 netmask 255.255.255.248 MIAMI(config)# MIAMI(config)#end MIAMI#copy running-config startup-config

![](_page_53_Figure_0.jpeg)

**IOS Command Line Interface** 

```
MIAMI#conf t
  Enter configuration commands, one per line. End with CNTL/2.
 MIAMI (config)#
 MIAMI (config)#
 MIAMI(config)#user webuser privilege 15 secret ciscol2345
 MIAMI(config)#ip nat inside source static 10.10.10.10 209.165.200.229
 MIAMI (config) #int g0/0
 MIAMI(config-if)#ip nat outside
 MIAMI(config-if)#exit
 MIAMI (config)#int g0/1
 MIAMI(config-if)#ip nat inside
 MIAMI(config-if)#exit
 MIAMI(config)#access-list 1 permit 192.168.30.0 0.0.0.255
 MIAMI (config) #access-list 1 permit 192.168.40.0 0.0.0.255
 MIAMI (config)#access-list 1 permit 192.168.4.0 0.0.3.255
 MIAMI(config)#ip nat pool INTERNET 209.165.200.225 209.165.200.229
 netmask 255.255.255.248
 MIAMI(config)#
 MIAMI (config)#end
 MIAMI#copy running-config startup-config
  Destination filename [startup-config]?
  Building configuration...
  [OK]MIAMI#
Ilustración 36.Verificación de configuración de NAT.
Fuente: propia.
```
#### <span id="page-53-1"></span><span id="page-53-0"></span>**Configurar R1 como servidor DHCP para las VLANs 30 y 40.**

BOGOTA#conf t BOGOTA(config)#ip dhcp pool ADMINISTRACION BOGOTA(dhcp-config)#dns-server 10.10.10.11 BOGOTA(dhcp-config)#default-router 192.168.30.1 BOGOTA(dhcp-config)#network 192.168.30.0 255.255.255.0 BOGOTA(dhcp-config)#ip dhcp pool MERCADEO BOGOTA(dhcp-config)#dns-server 10.10.10.11 BOGOTA(dhcp-config)#default-router 192.168.40.1 BOGOTA(dhcp-config)#network 192.168.40.0 255.255.255.0 BOGOTA(dhcp-config)#end BOGOTA#copy running-config startup-config

![](_page_54_Picture_59.jpeg)

<span id="page-54-2"></span>Fuente: propia.

## <span id="page-54-0"></span>**Reservar las primeras 30 IP de las VLAN 30 y 40 para configuraciones estáticas.**

BOGOTA#conf t BOGOTA(config)#ip dhcp excluded-address 192.168.30.1 192.168.30.30 BOGOTA(config)#ip dhcp excluded-address 192.168.30.1 192.168.40.30 BOGOTA(config)#end BOGOTA#copy running-config startup-config

## <span id="page-54-1"></span>**Configurar NAT en R2 para permitir que los hosts puedan salir a internet**

MIAMI>en MIAMI#conf t MIAMI(config)#int g0/0 MIAMI(config-if)#ip nat outside MIAMI(config-if)#exit MIAMI(config)#int g0/1

MIAMI(config-if)#ip nat inside MIAMI(config-if)#end MIAMI#copy running-config startup-config

### <span id="page-55-0"></span>**Configurar al menos dos listas de acceso de tipo estándar a su criterio en para restringir o permitir tráfico desde R1 o R3 hacia R2.**

MIAMI#conf t MIAMI(config)#ip nat pool INTERNET 209.165.200.225 209.165.200.229 netmask 255.255.255.248 MIAMI(config)#ip access-list standard ADMIN MIAMI(config-std-nacl)#permit host 172.31.21.1 MIAMI(config-std-nacl)#exit MIAMI(config)#line vty 0 4 MIAMI(config-line)#access-class ADMIN in MIAMI(config-line)#end MIAMI#copy running-config startup-config

## <span id="page-55-1"></span>**Configurar al menos dos listas de acceso de tipo extendido o nombradas a su criterio en para restringir o permitir tráfico desde R1 o R3 hacia R2**

MIAMI#conf t MIAMI(config)#access-list 100 permit tcp any host 209.165.200.229 eq www MIAMI(config)#access-list 100 permit icmp any any echo-reply MIAMI(config)#end MIAMI#copy running-config startup-config

## <span id="page-55-2"></span>**Verificar procesos de comunicación y redireccionamiento de tráfico en los routers mediante el uso de Ping y Traceroute**

<span id="page-55-3"></span>![](_page_55_Figure_6.jpeg)

![](_page_56_Figure_0.jpeg)

<span id="page-56-1"></span><span id="page-56-0"></span>![](_page_56_Figure_1.jpeg)

```
(Root(\rightarrow)(\bullet)(\bullet)(\bullet))\setminus Logical) \boxed{\Box} Physical) \times 305, y: 1
                             209.165.200.224/29
                                                          TOPOLOGÍA ESCENARIO 2
                                                          UNAD
                                   Miami
                                                          DIPLOMADO DE PROFUNDIZACIÓN CISCO
    InternetPC
                                           Lo0
                                     ×
                                           Web Server
                                                           JAMES ESCARPETA HERNÁNDEZ
P PCC
                       Deskton
  Physical
             Config
                                   Programming
                                                   Attributes
   Command Prompt
   C:\rangle >PING 192.168.99.1
   Pinging 192.168.99.1 with 32 bytes of data:
   Reply from 192.168.99.1: bytes=32 time<lms TTL=255
   Reply from 192.168.99.1: bytes=32 time<lms TTL=255
   Reply from 192.168.99.1: bytes=32 time<lms TTL=255
   Reply from 192.168.99.1: bytes=32 time<lms TTL=255
   Ping statistics for 192.168.99.1:
   Packets: Sent = 4, Received = 4, Lost = 0 (0% loss),<br>Approximate round trip times in milli-seconds:<br>William School and trip times in milli-seconds:
        Minimum = 0ms, Maximum = 0ms, Average = 0msC:\ \P PING 172.31.21.1
   Pinging 172.31.21.1 with 32 bytes of data:
   Reply from 172.31.21.1: bytes=32 time=1ms TTL=255<br>Reply from 172.31.21.1: bytes=32 time<1ms TTL=255
   Reply from 172.31.21.1: bytes=32 time<lms TTL=255
   Reply from 172.31.21.1: bytes=32 time=1ms TTL=255
   Ping statistics for 172.31.21.1:
   Packets: Sent = 4, Received = 4, Lost = 0 (0% loss),<br>Approximate round trip times in milli-seconds:
        Minimum = 0ms, Maximum = 1ms, Average = 0msC:\ \P PING 172.31.21.2
   Pinging 172.31.21.2 with 32 bytes of data:
   Reply from 172.31.21.2: bytes=32 time=1ms TTL=254<br>Reply from 172.31.21.2: bytes=32 time=1ms TTL=254<br>Reply from 172.31.21.2: bytes=32 time=1ms TTL=254
   Reply from 172.31.21.2: bytes=32 time=1ms TTL=254
   Reply from 172.31.21.2: bytes=32 time=1ms TTL=254
   Ping statistics for 172.31.21.2:
   Packets: Sent = 4, Received = 4, Lost = 0 (0% loss),<br>Approximate round trip times in milli-seconds:
        Minimum = 1ms, Maximum = 1ms, Average = 1msC:\ >PING 209.165.200.225
   Pinging 209.165.200.225 with 32 bytes of data:
   Reply from 209.165.200.225: bytes=32 time=3ms TTL=254
   Reply from 209.165.200.225: bytes=32 time=lms TTL=254
   Replv from 209.165.200.225: bvtes=32 time=1ms TTL=254
```
<span id="page-57-0"></span>*Ilustración 41. Verificación con ping de extremo PPC a extremo gateway internet .* Fuente: propia.

### **CONCLUSIONES**

<span id="page-58-0"></span>Con la realización de este curso se logró comprender conceptos tanto teóricos como prácticos, ayudándonos a reafirmar como se configuran pequeñas y medianas redes, su funcionamiento, detección y solución de fallos; donde se aplicaron conceptos sobre habilidades básicas en el manejo de routing, switching, seguridad, configuración de VLANs, protocolos de enrutamiento, listas de acceso, asignación de direcciones IP, implementación DHCP, PAT y NAT, asignación de puertos, entre otros muchos temas que varían en cada requerimiento.

Con este curso no solo se logró los conocimientos antes mencionados sino también pertenecer a una gran comunidad de índole mundial, que permite implementar y diseñar soluciones tecnológicas en el área de las redes de datos, donde, se puede interconectar a todos en cada uno de los diferentes espacios, tanto locales como de gran cobertura a donde se pueda llegar con diferentes medios, desde los medios cableados, los medios ópticos y hasta los de radio frecuencia. Con esta formación y su certificación es posible ser un profesional en este ámbito y resolver diferentes requerimientos en cualquier lugar del mundo, dado que las redes de datos y su lenguaje es prácticamente universal, así el hardware sea de diferentes fabricantes.

## **Referencias Bibliográficas**

- <span id="page-59-0"></span>Beaker Salazar, S., & Jader Hernández, J. (2019). *networksysolutionspkt.blogspot.com.* Recuperado de https://networksysolutionspkt.blogspot.com/p/sumarizacion-de-ruta.html
- CISCO. (2014). *VLANs. Principios de Enrutamiento y Conmutación*. Recuperado de https://static-courseassets.s3.amazonaws.com/RSE50ES/module3/index.html#3.0.1.1
- CISCO. (2014). *Conceptos de Routing. Principios de Enrutamiento y Conmutación*. Recuperado de https://static-courseassets.s3.amazonaws.com/RSE50ES/module4/index.html#4.0.1.1
- CISCO. (2014). *Enrutamiento entre VLANs. Principios de Enrutamiento y Conmutación.* Recuperado de https://static-courseassets.s3.amazonaws.com/RSE50ES/module5/index.html#5.0.1.1
- CISCO. (2014). *Enrutamiento Estático. Principios de Enrutamiento y Conmutación.* Recuperado de https://static-courseassets.s3.amazonaws.com/RSE50ES/module6/index.html#6.0.1.1